# **SYQONIX®**

**Istruzioni**

**Serratura a codice in acciaio inox N°.: 1559246**

# Indice

## Pagina

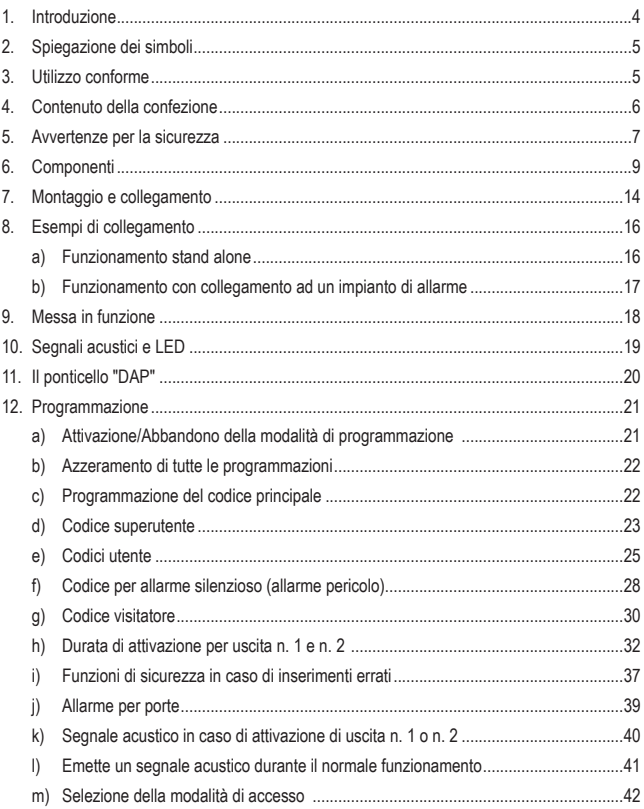

#### **Pagina**

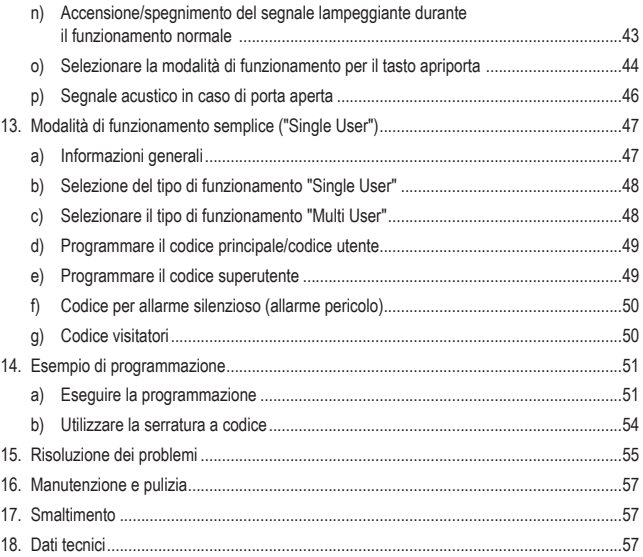

# **1. Introduzione**

Gentile Cliente,

grazie per aver acquistato questo prodotto.

Questo prodotto è conforme ai requisiti di legge nazionali ed europei.

Per conservare il prodotto nello stato originario e garantirne un utilizzo in piena sicurezza, l'utente è tenuto ad osservare le indicazioni del presente manuale!

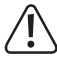

Questo è il manuale istruzioni relativo al prodotto. Contiene informazioni importanti per la messa in funzione e la gestione. Consegnarlo assieme al prodotto nel caso lo si ceda a terzi.

Conservare questo manuale istruzioni per un riferimento futuro!

Tutti i nomi di società e di prodotti citati sono marchi di fabbrica dei rispettivi proprietari. Tutti i diritti riservati.

Per domande tecniche rivolgersi ai seguenti contatti:

Italia: Tel: 02 929811 Fax: 02 89356429 e-mail: assistenzatecnica@conrad.it Lun – Ven: 9:00 – 18:00

# **2. Spiegazione dei simboli**

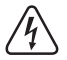

Il simbolo con il fulmine in un triangolo è usato per segnalare un rischio per la salute, come per esempio le scosse elettriche.

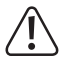

Il simbolo con un punto esclamativo in un triangolo indica informazioni importanti in queste istruzioni per l'uso, che devono essere rispettate.

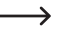

 $\rightarrow$  Il simbolo freccia si trova laddove vengono forniti consigli speciali e informazioni sul funzionamento.

# **3. Utilizzo conforme**

Il prodotto serve per abilitare l'apertura o la chiusura di una porta (ad esempio di un ufficio) in modo sicuro o per attivare/disattivare un impianto di allarme. Il comando avviene inserendo un codice numerico.

Come particolarità, il prodotto dispone di due uscite; per l'uscita n. 1 possono essere memorizzati fino a 100 utenti, per l'uscita n. 2 fino a un massimo di 10 utenti.

Sono inoltre memorizzabili 10 codici visitatori, utilizzabili come codice monouso o come codice con un determinato limite di tempo.

Il prodotto per la sua costruzione (IP65) può essere utilizzato in ambienti interni ed esterni.

La serratura a codice è dotata inoltre di un contatto anti-manomissione; ciò consente di segnalare tentativi di manomissione tramite un impianto di allarme.

Per motivi di sicurezza il prodotto non deve essere smontato né modificato. Nel caso in cui il prodotto venga utilizzato per scopi diversi da quelli precedentemente descritti, potrebbe subire dei danni. Inoltre un utilizzo inappropriato potrebbe causare pericoli quali cortocircuiti, incendi, scosse elettriche ecc. Leggere attentamente le istruzioni per l'uso e rispettarle. Consegnare il prodotto ad altre persone solo insieme alle istruzioni per l'uso.

- Serratura a codice
- 3 viti
- 3 tasselli
- Chiave a tubo a forma di L
- Diodo
- Istruzioni

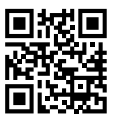

## **Istruzioni per l'uso aggiornate**

È possibile scaricare i manuali d'uso aggiornati al link www.conrad.com/downloads o con la scansione del codice QR. Seguire le istruzioni sulla pagina web.

# **5. Avvertenze per la sicurezza**

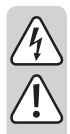

**Leggere attentamente le istruzioni per l'uso e rispettare in particolare le avvertenze per la sicurezza. Nel caso in cui non vengano osservate le avvertenze per la sicurezza e le indicazioni relative all'utilizzo conforme contenute in queste istruzioni per l'uso, non ci assumiamo alcuna responsabilità per conseguenti eventuali danni a cose o persone. Inoltre in questi casi la garanzia decade.**

- Per motivi di sicurezza e di autorizzazioni il prodotto non deve essere trasformato e/o modificato.
- Questo prodotto non è un giocattolo. Tenerlo fuori dalla portata dei bambini e degli animali domestici.
- Il prodotto è idoneo per l'uso in ambienti interni ed esterni (IP65). Tuttavia non deve mai essere utilizzato in acqua, altrimenti viene danneggiato.
- Per entrambe le uscite non superare mai la portata dei contatti specificata nei "Dati tecnici" .
- Non usare mai la tensione di rete con la serratura a codice perché in questo modo sussiste il pericolo di scariche elettriche!
- Proteggere il prodotto da temperature estreme, forti vibrazioni, gas infiammabili, vapori e solventi.
- Maneggiare il prodotto con cautela. Urti, colpi o la caduta anche da un'altezza minima potrebbero danneggiarlo.
- Non sottoporre il prodotto ad alcuna sollecitazione meccanica.
- Osservare anche le avvertenze per la sicurezza e le istruzioni per l'uso degli altri dispositivi a cui viene collegato il prodotto (ad esempio apriporta, impianto di allarme).
- Nel caso non sia più possibile l'uso in piena sicurezza, disattivare il prodotto ed evitare che possa essere utilizzato in modo improprio. La sicurezza d'uso non è più garantita, se il prodotto:
	- presenta danni visibili,
	- non funziona più correttamente,
	- è stato conservato per periodi prolungati in condizioni ambientali sfavorevoli oppure
	- è stato esposto a considerevoli sollecitazioni dovute al trasporto.

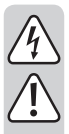

- Far eseguire i lavori di manutenzione, adattamento e riparazione esclusivamente da un esperto o da un laboratorio specializzato.
- Si prega di osservare le norme antinfortunistiche delle associazioni di categoria relative alle installazioni elettriche e all'uso di attrezzature negli impianti industriali.
- Non lasciare incustodito il materiale di imballaggio. Potrebbe diventare un giocattolo pericoloso per i bambini!
- Maneggiare il prodotto con cautela. Urti, colpi o la caduta anche da un'altezza minima potrebbero danneggiarlo.
- Se non si è sicuri del corretto utilizzo o in caso di domande che non trovino risposta in questo manuale, non esitate a contattare la nostra assistenza tecnica o altro specialista disponibile.

# **6. Componenti**

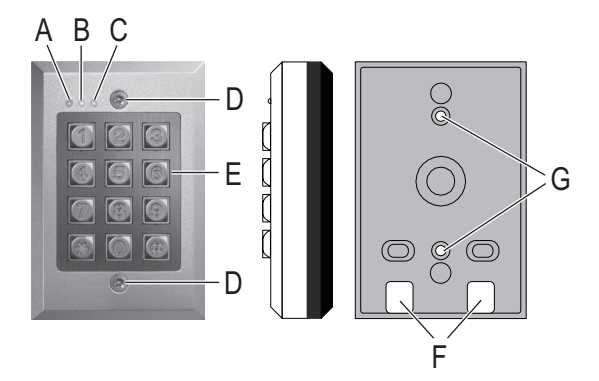

- A LED rosso (si accende quando è attivata l'uscita n. 2)
- B LED color ambra (LED di stato per diverse funzioni)
- C LED verde/rosso (si accende in verde quando è attivata l'uscita n. 1; si accende in rosso quando l'uscita n. 1 è bloccata)
- D Vite di fissaggio
- E Tastiera
- F Aperture per cavo
- G Aperture per montaggio a parete
- H ponticello "BACK-LIT" per passare da illuminazione permanente ("FULL") a illuminazione automatica e viceversa premendo il tasto ("AUTO")
- I ponticello "DAP", per attivazione la modalità di programmazione, se viene dimenticato il codice principale (DAP = "Direct access to Programming" = accesso diretto alla programmazione senza codice principale)
- J ponticello per uscita n. 2, commutazione da "N.C." ("normally closed" = in standby il contatto è chiuso) e "N.O." (= "normally open" = in standby il contatto è aperto)
- K morsettiera con contatti a vite
- L tasto per contatto anti-manomissione

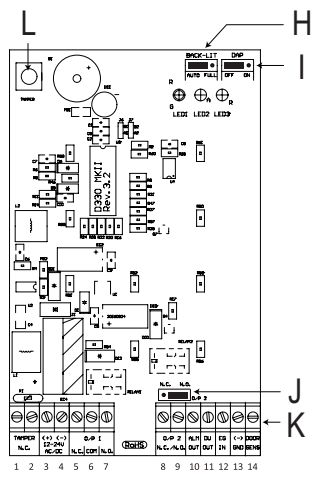

#### **Morsetto a vite 1 + 2 (funzione "TAMPER"): Collegamento per contatto anti-manomissione**

Questa uscita può essere collegata ad esempio ad un impianto di allarme, per attivare una sirena in caso di tentata manomissione alla serratura a codice.

L'uscita è priva di potenziale ed è utilizzabile come contatto NC. Quando si apre l'alloggiamento della serratura a codice viene interrotto il contatto.

La portata del contatto è di 24 V/CC, 50 mA.

#### **Morsetti a vite 3 + 4: Collegamento per tensione di esercizio**

Queste due contatti vengono collegati alla tensione di esercizio. È possibile sia una tensione continua da 12 - 24 V/CC sia una tensione alternata di 12 - 24 V/CA.

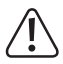

Con un collegamento a tensione continua, bisogna prestare attenzione in modo particolare alla corretta polarità. Morsetto a vite 3 = più/+, morsetto a vite 4 = meno/-/GND.

In caso di collegamento a tensione alternata la polarità è irrilevante.

#### **Morsetti a vite a 5 + 6 + 7 ("O/P 1"): Uscita n. 1**

Con l'uscita n. 1 si ha un contatto di commutazione relè privo di potenziale (portata del contatto: 24 V/CC, 1 A). A seconda che si abbia bisogno di un contatto di tipo NC o NO (ad esempio per un apriporta, un impianto di allarme ecc.), bisogna effettuare il cablaggio adeguato.

Se viene collegato un apriporta, a seconda del tipo di installazione dell'apriporta bisogna usare il collegamento "NO" o "NC".

#### • **Apriporta "Fail Secure":**

libera la serratura solo quando viene applicata tensione di esercizio (struttura tipica per porte di casa). Utilizzare il collegamento "NO".

• **Apriporta "Fail Safe":** 

libera la serratura solo, se viene a mancare la tensione d'esercizio (in alcuni casi viene usato per esempio per le uscite di sicurezza, in modo che, in caso di interruzione di corrente, la porta possa essere aperta). Utilizzare il collegamento "NC".

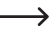

Con i sistemi apriporta azionati con tensione continua, deve essere collegato il diodo di protezione in prossimità dell'apriporta.

Sul contatto centrale ("COM") viene collegata la tensione di esercizio per l'apriporta (la serratura a codice non fornisce nessuna tensione di esercizio per l'apriporta e l'uscita n. 1 è priva di potenziale).

L'uscita n. 1 può essere usata in modalità Toggle (ogni immissione di codice inverte l'uscita) oppure viene attivata per un determinato periodo di tempo (1 - 999 secondi).

#### **Morsetto a vite 8 + 9 ("O/P 2"): Uscita n. 2**

L'uscita n. 2 è priva di potenziale (relè, portata del contatto: 24 V/CC, 1 A) e può passare a seconda del ponticello (J) dal contatto NC a quello NO o viceversa.

L'uscita n. 2 può funzionare in modalità Toggle (ogni volta che si inserisce un codice cambia l'uscita) oppure essere attivata per un determinato periodo di tempo (1 - 999 secondi).

In connessione con un impianto di allarme, l'uscita n. 2 potrebbe essere usata per attivare o disattivare un impianto di allarme.

#### **Morsetto a vite 10 ("ALM OUT"): Uscita allarme**

Questa è un'uscita transistore NPN (Open Collector), con una portata massima di 100 mA e 24 V/CC. L'uscita si attiva a meno/-/GND, se la porta viene aperta senza previo inserimento di un codice. In questo modo può essere emesso un allarme tramite un sistema di allarme (figura a sinistra).

Per il collegamento di un cicalino piezoelettrico e un display LED può essere visualizzata l'uscita nella figura a destra.

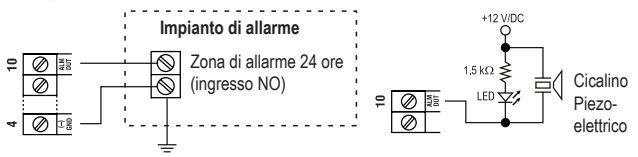

#### **Morsetto a vite 11 ("DU OUT"): Uscita per allarme silenzioso (allarme pericolo)**

Questa è un'uscita transistore NPN (Open Collector), con una portata massima di 100 mA e 24 V/CC. L'uscita si attiva a meno/-/GND quando viene inserito il codice per l'allarme silenzioso (allarme pericolo). In questo modo può essere attivato un allarme tramite un impianto di allarme (silenzioso) (figura a sinistra).

Per il collegamento di un cicalino piezoelettrico e un display LED può essere visualizzata l'uscita nella figura a destra.

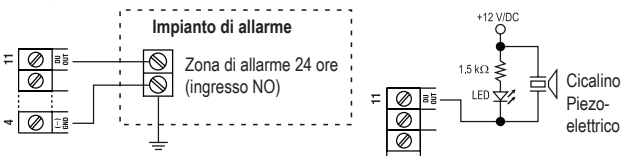

#### **Morsetto a vite 12 ("EG IN"): Ingresso di comando per apriporta**

Se viene collegato un tasto (con contatto NO, dispositivo di chiusura), è possibile attivare l'uscita n. 1.

In genere questo viene utilizzato per poter attivare l'apriporta con un tasto montato nell'appartamento senza dover inserire un codice serratura.

Se dovessero essere collegati più tasti, questi devono essere in parallelo.

#### **2 morsetti a vite 13 ("-/GND"): Meno/-/GND**

Contatto GND della serratura a codice

#### **Morsetto a vite 14 ("DOOR SENS"): Collegamento per sensore porta**

Se viene collegato un sensore porta (con contatto NC, dispositivo di apertura), la serratura a codice può verificare lo stato della porta.

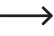

 $\rightarrow$  Se non viene utilizzato l'ingresso, questo deve essere collegato con il contatto meno/-/ GND (morsetto a vite 13).

Per questo motivo quando viene fornita la serratura a codice è presente un piccolo ponticello tra il morsetto a vite 13 e 14.

Se viene collegato un sensore, togliere il ponticello tra il morsetto a vite 13 e 14.

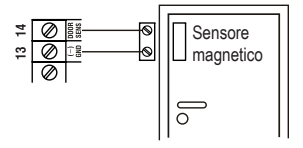

Con il sensore porta esistente sono possibili le seguenti funzioni:

#### • **Richiusura automatica**

Per l'uscita n. 1 può essere programmata una durata di attivazione da 1 a 999 secondi. Se, con l'inserimento di un codice valido, viene attivata l'uscita n. 1 e la porta viene aperta e poi richiusa, viene ripristinata la durata di attivazione (e in questo modo l'uscita n. 1).

Ciò impedisce che qualcuno possa passare attraverso la porta in un secondo momento, perché il periodo di attivazione non è ancora scaduto.

#### • **Allarme in caso di tentativo di apertura volontario**

La serratura a codice attiva un allarme, se qualcuno tenta di aprire la porta, senza aver prima debitamente inserito un codice valido (o senza aver azionato l'apriporta, che è collegato al morsetto a vite 12).

L'allarme dura 60 secondi e lo si può far cessare inserendo previamente un codice utente (per la programmazione vedere il Capitolo 12. j).

#### • **Allarme sull'uscita n. 1, allo scadere della durata di attivazione**

Per l'uscita n. 1 può essere programmata una durata di attivazione da 1 a 999 secondi, in modo che p.es. una porta possa restare aperta anche per un periodo di tempo maggiore.

Se la porta, allo scadere di questo tempo rimane pur sempre aperta, la serratura a codice può generare un allarme (per la programmazione vedere il capitolo 12. p).

# **7. Montaggio e collegamento**

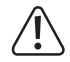

È possibile effettuare il montaggio e il collegamento solo in assenza di tensione.

- Successivamente girare entrambe le due viti di fissaggio (D) sul lato anteriore; a questo scopo utilizzare la chiave speciale in dotazione. Rimuovere quindi la serratura a codice dalla piastra di montaggio.
- Montare la piastra di montaggio tramite le aperture (G) sulla parete, utilizzare due viti adatte a seconda della parete (p.es. cemento) e, se necessario, tasselli.

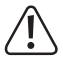

La piastra di montaggio deve essere montata in modo tale che le due aperture (F) siano rivolte verso il basso, altrimenti potrebbe entrare dell'acqua nella serratura a codice.

Tramite le aperture (F) devono essere posati i cavi necessari nell'alloggiamento della serratura a codice. A seconda del luogo di montaggio bisogna effettuare un foro per il cavo di collegamento.

Durante la perforazione e il serraggio delle viti, assicurarsi di non danneggiare cavi o fili.

• Collegare il cavo di collegamento ai morsetti a vite. Nella pagina successiva c'è un esempio.

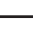

→ Utilizzare un cavo adatto con diversi colori. Annotarsi l'abbinamento dei colori e conservare questi dati con il manuale istruzioni.

• I due morsetti a vite "12 - 24 V CA/CC" servono per il collegamento della tensione di esercizio. Si può usare tanto una tensione continua quanto una alternata, a seconda di ciò che è disponibile sul luogo di montaggio (p. es. trasformatore per suoneria o alimentatore a spina ecc.).

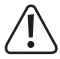

In caso di tensione continua (12 - 24 V/CC) quando si effettua il collegamento bisogna prestare particolare attenzione alla corretta polarità (più/+ e meno/-). In caso di tensione alternata (CA) la polarità è irrilevante.

Per tutti i collegamenti prestare attenzione alla portata del contatto.

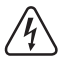

#### **Attenzione!**

Sulle uscite di commutazione e altri collegamenti della serratura a codice non deve mai essere collegata la tensione di rete! Pericolo di morte per scosse elettriche!

- Scegliere con il ponticello (14), se l'uscita n. 2 deve funzionare con contatto NC o NO.
	- "N.C.": L'uscita n. 2 funziona come contatto NC (contatto di apertura).
	- "N.O.": L'uscita n. 2 funziona come contatto NO (contatto di chiusura).
- Tramite il ponticello "BACK-LIT" (H) è possibile scegliere la funzione di retroilluminazione per i tasti:
	- "AUTO": La retroilluminazione è disattivata durante il funzionamento normale. In caso di azionamento di un tasto la serratura a codice passa alla massima luminosità. Dopo 10 secondi senza azionare nessun tasto, viene disattivata la retroilluminazione automatica.
	- "FULL": La retroilluminazione durante il funzionamento normale è ridotta (bassa luminosità). In caso di azionamento di un tasto la serratura a codice passa alla massima luminosità. Dopo 10 secondi senza azionare nessun tasto, la retroilluminazione automaticamente si riduce di intensità (bassa luminosità).
- Posizionare la serratura a codice sulla piastra di montaggio. Assicurarsi che nessun cavo venga pizzicato.
- Con le due viti di fissaggio la serratura a codice può essere fissata sulla piastra di montaggio; utilizzare la chiave speciale a forma di L in dotazione.

# **8. Esempi di collegamento**

## **a) Funzionamento stand alone**

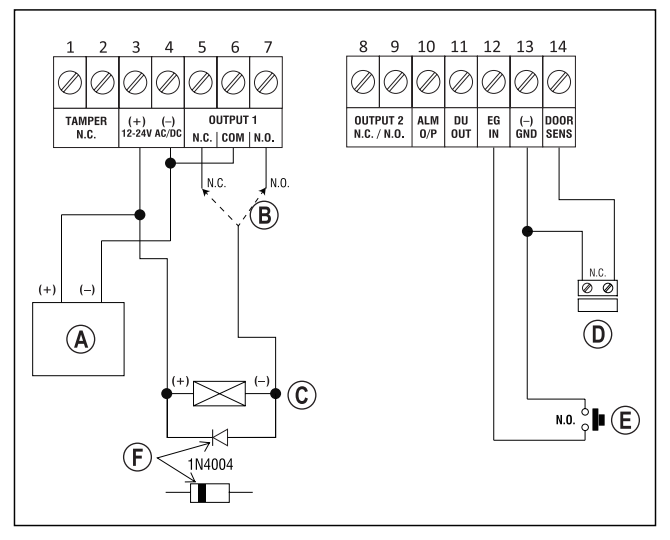

Adattatore (12 V/CC)

- A seconda del tipo di apriporta usare il relativo collegamento dell'uscita n. 1 (N.O. = apriporta Fail-Secure, N. C. = apriporta Fail-Safe)
- Apriporta
- Sensore porta (opzionale; se questo non è disponibile, devono essere ponticellati i morsetti 13+14)
- Tasto apriporta nell'appartamento
- Posizionare il catodo del necessario diodo di protezione (questo deve essere montato in prossimità dell'apriporta, per proteggere la serratura a codice da eventuali danni)

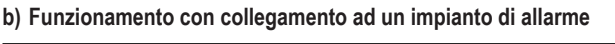

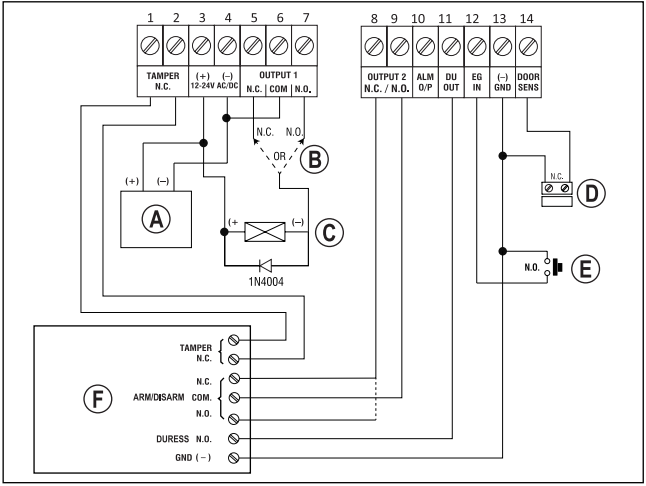

- Adattatore (12 V/CC)
- A seconda del tipo di apriporta usare il relativo collegamento dell'uscita n. 1 (N.O. = apriporta Fail-Secure, N. C. = apriporta Fail-Safe)
- Apriporta
- Sensore porta (opzionale; se questo non è disponibile, devono essere ponticellati i morsetti 13+14)
- Tasto apriporta nell'appartamento
- Impianto di allarme (per assegnazione dei pin e funzioni consultare il manuale istruzioni dell'impianto di allarme usato)

Collegamento "TAMPER" = collegamento per contatto anti-manomissione

Collegamento "ARM/DISARM = attivazione/disattivazione dell'impianto di allarme

Collegamento "DURESS" = ingresso per allarme silenzioso (allarme pericolo)

Collegamento "GND/-" = contatto di massa comune/GND/-

# **9. Messa in funzione**

- Al termine del montaggio (vedere capitolo 7) collegare la tensione di esercizio.
- Il LED centrale (B) sul lato superiore della serratura a codice lampeggia lentamente.
- A questo punto è possibile iniziare la programmazione, vedere il capitolo 12.

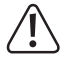

Per attivare la modalità di programmazione è sempre necessario il codice principale. Nell'impostazione di base il codice principale impostato di default è "0000"; e deve essere cambiato in ogni caso per il normale funzionamento della serratura a codice.

#### **Importante!**

In caso di dimenticanza del codice principale programmato, procedere come descritto nel capitolo 11.

#### **Attenzione!**

Il codice principale, il codice utente, il codice superutente ed il codice visitatore possono avere da 4 a 8 cifre. È possibile anche una lunghezza mista.

Se tuttavia si attiva la funzione "Auto Entry" (vedere capitolo 12. m), tutti i codici devono avere la stessa lunghezza (p.es. il codice principale 5 cifre, il codice utente 5 cifre, ecc.). Il motivo è che, con la funzione "Auto Entry" attivata, l'inserimento del codice non deve essere confermato con il tasto  $\lceil \frac{n}{r} \rceil$ .

 $\rightarrow$  Tutti i dati o le programmazioni rimangono inalterate anche in caso di interruzione della corrente; solo i codici visitatori vengono eliminati automaticamente per motivi di sicurezza.

# **10. Segnali acustici e LED**

I tre LED sul pannello anteriore (vedere figura nel Capitolo 7, posizione A, B e C) hanno le seguenti funzioni:

#### **LED rosso (A)**

Si accende, quando l'uscita n. 2 è attiva.

#### **LED color ambra (B)**

Il LED indicatore di stato è utilizzato insieme al cicalino piezoelettrico interno come conferma o display di funzione. Vengono emessi i seguenti segnali:

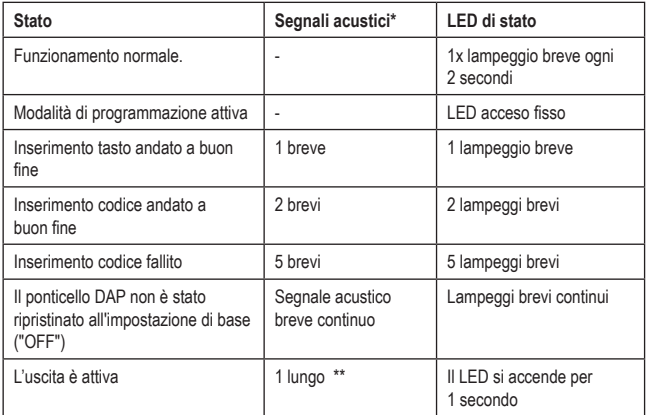

 $\rightarrow$  \* La segnalazione acustica per l'immissione del codice può essere attivata o disattivata (funzione di programmazione 83).

\*\* Anche la lunga segnalazione acustica (per la visualizzazione di un'uscita attivata) può essere attivata o disattivata (codice di programmazione 81).

#### **LED verde/rosso (C)**

Il LED si accende verde quando l'uscita n. 1 è attivata.

Se l'uscita n. 1 è chiusa, il LED si accende rosso.

# **11. Il ponticello "DAP"**

Il ponticello "DAP" (vedere capitolo 6, posizione I) si trova all'interno della serratura a codice. Viene utilizzato per l'attivazione della modalità di programmazione, se il codice principale programmato è stato dimenticato.

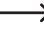

 $\rightarrow$  Quando la serratura a codice viene consegnata, il codice principale di default è "0000".

Procedere come segue:

- Scollegare la serratura a codice dalla rete elettrica.
- Allentare entrambe le due viti della piastra anteriore della serratura a codice e rimuoverla con estrema cautela.
- Utilizzare il ponticello "DAP" (a destra in alto sul bordo della scheda) in posizione "ON".
- Non collegare la serratura a codice alla rete elettrica. Il LED centrale lampeggia e allo stesso tempo viene emesso un segnale acustico.
- Rimettere il ponticello sulla posizione "OFF". Il LED centrale a questo punto si accende in modo permanente.
- La serratura a codice adesso si trova ora in modalità programmazione.
- Rimettere la piastra anteriore su quella di montaggio (assicurarsi che i cavi non siano schiacciati) e avvitare bene la piastra anteriore.
- Impostare un nuovo codice principale.
- Per uscire dalla modalità di programmazione, premere il tasto  $*$ . Il LED centrale a questo punto lampeggia lentamente (funzionamento normale).
	- $\rightarrow$  Il ponticello "DAP" fondamentalmente serve per attivare la modalità di programmazione, se si è dimenticato il codice principale.

Per motivi di sicurezza, non viene accettato il posizionamento su "ON" del ponticello durante il funzionamento. Per attivare la modalità di programmazione è quindi necessario, come descritto precedentemente staccare previamente la serratura a codice dalla tensione di esercizio.

# **12. Programmazione**

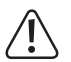

Non staccare la serratura a codice dalla tensione di esercizio durante la programmazione. Altrimenti si potrebbero danneggiare i dati o le programmazioni già esistenti.

Tutti i codici (p.es. il codice principale, il codice utente ed il codice superutente) possono essere da 4 a 8 cifre e sono possibili anche lunghezze miste.

 $\longrightarrow$  Se tuttavia si attiva la funzione "Auto Entry" (vedere capitolo 12, m), tutti i codici devono avere la stessa lunghezza (p.es. codice principale + codice superutente + codice utente 5 cifre). Il motivo è che, con la funzione "Auto Entry" attivata, l'inserimento del codice non richiede la conferma con il tasto  $\mathbb{F}$ .

Un codice deve essere univoco. Un codice principale non può essere utilizzato p. es. come codice utente. La serratura a codice emette un lungo bip, quando si tenta di inserire per la seconda volta lo stesso codice.

Dopo ogni pressione del tasto deve esserci una pausa di al massimo 10 secondi, altrimenti la serratura a codice segnala un errore (5 bip).

## **a) Attivazione/Abbandono della modalità di programmazione**

- Il LED intermedio superiore sulla serratura a codice deve lampeggiare lentamente; la serratura a codice si trova in modalità funzionamento normale.
- Inserire il codice principale (impostazione di base in fabbrica "0000") e confermare l'inserimento premendo brevemente il tasto  $*$ .

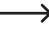

 $\rightarrow$  Il codice principale "0000" per motivi di sicurezza deve essere cambiato dopo la prima messa in servizio, vedere il capitolo 12. c).

Se si è dimenticato il codice principale, procedere come descritto nel capitolo 11, per attivare la modalità di programmazione. Successivamente è possibile programmare un nuovo codice principale, vedere il capitolo 12. d).

Se il codice principale viene riconosciuto ed è corretto, la serratura a codice emette due bip e va in modalità di programmazione. Il LED intermedio sul lato superiore della serratura a codice si accende in modo permanente.

- A questo punto si possono effettuare le necessarie programmazioni, a tal proposito consultare le descrizioni nelle seguenti pagine.
- Per uscire dalla modalità di programmazione, premere brevemente il tasto  $*$ .

La serratura a codice emette due bip e quindi va in modalità di funzionamento normale. Il LED intermedio sul lato superiore della serratura a codice lampeggia lentamente.

# **b) Azzeramento di tutte le programmazioni**

Tutte le impostazioni e programmazioni esistenti possono facilmente essere cancellate con un codice speciale.

 $\longrightarrow$  Il codice principale rimane inalterato.

Procedere come segue:

- La serratura a codice deve trovarsi in modalità di programmazione, vedere il capitolo 12. a).
- Inserire il codice  $\boxed{8}$   $\boxed{9}$   $\boxed{0}$   $\boxed{1}$ .
- Confermare l'inserimento con il tasto  $\mathbb{F}$ l.
- La serratura a codice emette un bip e viene avviata la procedura di cancellazione. Durante la procedura di cancellazione il LED intermedio lampeggia molto velocemente sul lato superiore del serratura a codice.

La procedura di cancellazione può durare alcuni secondi, se sono presenti molti dati.

- Una volta terminata la procedura di cancellazione, la serratura a codice emette due bip e il LED intermedio si accende di nuovo; la modalità di programmazione è attiva.
- Tutte le impostazioni e le programmazioni sono a questo punto ripristinate alle impostazioni di fabbrica; il codice principale rimane tuttavia inalterato.

# **c) Programmazione del codice principale**

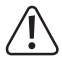

#### **Importante!**

Se si attiva la funzione "Auto Entry" (vedere capitolo 12. m), tutti i codici devono avere la stessa lunghezza (p.es. codice principale + codice superutente + codici utente + codici visitatori 5 cifre).

Il codice principale serve solo per attivare la modalità di programmazione (vedere capitolo 12. a). Con il codice principale non può essere attivata nessuna delle due uscite.

Procedere come segue:

- La serratura a codice deve trovarsi in modalità di programmazione, vedere il capitolo 12. a).
- $\cdot$  Inserire il codice di programmazione  $\lceil \circ \rceil$ .
- Inserire il nuovo codice principale, p. es.  $\boxed{1}$   $\boxed{2}$   $\boxed{3}$   $\boxed{4}$ .
- Confermare l'inserimento con il tasto  $\boxed{\#}$ . La serratura a codice emette due bip e il LED intermedio lampeggia 2 volte brevemente, il nuovo codice principale viene memorizzato (quello vecchio viene sovrascritto).

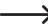

Annotarsi con accuratezza il nuovo codice principale. Se si dimentica il codice principale, procedere come descritto nel Capitolo 11, per avviare la modalità di programmazione. Quindi programmare un nuovo codice principale.

# **d) Codice superutente**

Il codice superutente serve per poter attivare manualmente le uscite n. 1 e n. 2. È completamente indipendente, p. es., da limitazioni di tempo di sistema o blocchi del sistema.

Il codice superutente può essere usato anche per poter attivare permanentemente l'uscita n. 1.

#### **Memorizzare il codice superutente:**

- La serratura a codice deve trovarsi in modalità di programmazione, vedere il capitolo 12. a).
- Inserire il codice di programmazione  $\boxed{4}$   $\boxed{5}$ .
- Inserire il codice superutente desiderato da 4 a 8 cifre, p. es.  $\boxed{6}$   $\boxed{7}$   $\boxed{8}$   $\boxed{9}$ .

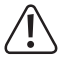

#### **Importante!**

Se si attiva la funzione "Auto Entry" (vedere capitolo 12. m), tutti i codici devono avere la stessa lunghezza (p.es. codice principale + codice superutente + codici utente + codici visitatori 5 cifre).

- Confermare l'inserimento con il tasto  $\mathbb{H}$ .
- La serratura a codice emette due bip e il LED intermedio lampeggia 2 volte brevemente. Il codice superutente viene memorizzato.

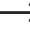

 $\rightarrow$  Se viene programmato un nuovo codice superutente, questo viene sovrascritto su quello precedente.

#### **Cancellazione del codice superutente:**

- La serratura a codice deve trovarsi in modalità di programmazione, vedere il capitolo 12. a).
- Inserire il codice di programmazione  $\boxed{4}$   $\boxed{5}$ .
- Confermare l'inserimento con il tasto  $\mathbb{H}$ . La serratura a codice emette due bip e il LED intermedio lampeggia 2 volte brevemente. Il codice superutente è stato cancellato.

#### **Funzione 1: Attivazione/Disattivazione uscita 1 o 2**

Il codice superutente viene inserito come un normale codice utente. La relativa uscita viene quindi attivata o disattivata (il codice super utente reimposta anche un'uscita già attivata, ad esempio, se si è programmato un tempo di attivazione lungo, vedere il capitolo 12. h).

Esempio: Il codice superutente è stato programmato su "6789":

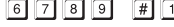

- Attivazione/disattivazione uscita n. 1
- Attivazione/disattivazione uscita n. 2

#### **Funzione 2: Attivazione permanente dell'Uscita n. 1**

Di norma l'uscita n. 1 viene usata per un apriporta. Tramite il codice superutente è possibile attivare o disattivare permanentemente l'uscita n. 1 e quindi anche l'apriporta.

Esempio: Il codice superutente è stato programmato su "6789":

 $\boxed{6}$   $\boxed{7}$   $\boxed{8}$   $\boxed{9}$   $\boxed{#}$   $\boxed{7}$  Attivazione/disattivazione uscita n. 1

 $\rightarrow$  L'uscita n. 1 rimane attiva più a lungo (il LED di destra si accende in modo permanente) finché non viene disattivato di nuovo tramite lo stesso codice (il LED di destra si spegne, il LED intermedio lampeggia lentamente per la visualizzazione della modalità di funzionamento normale). Questa funzione può essere utilizzata quando la porta deve rimanere aperta a lungo e il controllo degli accessi non è necessario.

In questo frattempo sono fuori servizio tutte le altre funzioni per l'uscita n. 1 (per es. l'inserimento di un codice utente, per attivare l'uscita n. 1) così come l'analisi dello stato di funzionamento del sensore porta.

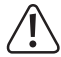

È consigliabile usare questa funzione solo quando con la serratura a codice viene utilizzato un apriporta "Fail Safe".

Questa libera la serratura solo se viene a mancare la tensione d'esercizio (in alcune installazioni viene usato per esempio per le uscite di sicurezza, in modo che, in caso di interruzione di corrente, la porta possa essere aperta).

Se viene utilizzato un normale apriporta "Fail Secure" con la serratura a codice (la serratura viene liberata solo in presenza di tensione), in funzionamento continuo potrebbe surriscaldarsi o sovraccaricarsi.

#### **Funzione 3: Blocco/sblocco uscita n. 1**

L'uscita n. 1 può essere completamente bloccata temporaneamente. In questo stato l'uscita n. 1 non può essere attivata con un codice utente.

Esempio: Il codice superutente è stato programmato su "6789":

Blocco/Sblocco uscita n. 1

Mentre l'uscita n. 1 è bloccata, si accende il LED destro in modo permanente di colore rosso (il LED intermedio lampeggia ad intervalli brevi per indicare la modalità di funzionamento normale).

 $\rightarrow$  L'uscita n. 2 non è interessata dal blocco, il codice utente funziona come di consueto.

Per motivi di sicurezza, l'uscita n. 1 può essere attivata come di consueto attivando il tasto apriporta.

# **e) Codici utente**

La serratura a codice può memorizzare complessivamente 110 codici utente. Per l'uscita n. 1 sono disponibili 100 memorizzazioni; per l'uscita n. 2 sono disponibili 10 memorizzazioni.

Nelle pagine seguenti si trovano anche vari esempi di programmazione oltre alla descrizione di base della procedura di attivazione di una delle uscite della serratura a codice (e quindi, per esempio, l'accesso attraverso un apriporta).

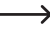

 $\rightarrow$  Si consiglia di compilare una tabella e di inserire esattamente tutti i dati di accesso (numero di memorizzazione, codice utente, nome utente, operazione di commutazione per uscita n. 1 o n. 2).

Solo in questo modo si ha una panoramica su chi usa la serratura a codice e che cosa può fare.

Inoltre è molto facile cancellare un utente oppure il suo rispettivo codice.

#### **Memorizzazione codice utente:**

- La serratura a codice deve trovarsi in modalità di programmazione, vedere il capitolo 12. a).
- Inserire il codice di programmazione per l'uscita n. 1 o n. 2:
	- **1** Uscita n. 1
	- 2<sup>1</sup> Uscita n. 2
- Inserire un numero memorizzazione.

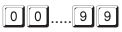

 $\boxed{0}$  $\boxed{0}$ ..... $\boxed{9}$  $\boxed{9}$   $\boxed{100}$  memorizzazioni per l'uscita n. 1

..... 10 memorizzazioni per l'uscita n. 2

• Inserire il codice utente desiderato di 4 - 8 cifre.

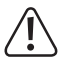

#### **Importante!**

Se si attiva la funzione "Auto Entry" (vedere capitolo 12 m), tutti i codici devono avere la stessa lunghezza (p.es. codice principale + codice superutente + codici utente + codici visitatori 5 cifre).

- Confermare l'inserimento con il tasto  $#$ . La serratura a codice emette due bip e il LED intermedio lampeggia 2 volte brevemente. La programmazione è stata memorizzata.
- A questo punto è possibile aggiungere un altro utente (ricominciare con l'inserimento del numero  $\boxed{1}$  per l'uscita n. 1 o  $\boxed{2}$  per l'uscita n. 2).
- Una volta terminata la programmazione di tutti gli utenti, uscire dalla modalità di programmazione con il tasto  $\mathbb{R}$ . vedere capitolo 12. a).

**Esempi di programmazione per la creazione di codici utente:**

- @@ @@@@  $\Box$  $\lceil \frac{1}{2} \rceil$
- (a) (b) (c) (d)
- (a) Deve essere commutata l'uscita n. 1
- (b) Numero di memoria "00" (per uscita n. 1 è possibile inserire: 00 99)
- (c) Codice utente "1111"
- (d) Memorizzare la programmazione (la serratura a codice emette due bip e il LED intermedio lampeggia 2 volte brevemente)

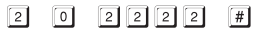

(a) (b) (c) (d)

- (a) Deve essere commutata l'uscita n. 2
- (b) Numero di memoria "0" (per uscita n. 2 è possibile inserire: 0 9)
- (c) Codice utente "2222"
- (d) Memorizzare la programmazione (la serratura a codice emette due bip e il LED intermedio lampeggia 2 volte brevemente)

#### **Funzione durante il funzionamento normale:**

Se la serratura a codice si trova in modalità normale (non in modalità programmazione!), inserendo il codice utente e quindi premendo il tasto  $\mathbb{H}$  viene commutata l'uscita n. 1 o n. 2 (in funzione della programmazione).

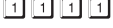

- **Fig.** Viene attivata l'uscita n. 1
- $\boxed{2}$   $\boxed{2}$   $\boxed{2}$   $\boxed{2}$   $\boxed{4}$  Viene attivata l'uscita n. 2

La programmazione della durata di attivazione delle uscite n. 1 e n. 2 è descritta nel paragrafo 12. h).

 $\rightarrow$  Se è stata attivata la funzione "Auto Entry" (vedere capitolo 12. m), non è necessario premere il tasto  $\mathbb{H}$ . Subito dopo l'inserimento del codice utente, la serratura a codice commuta l'uscita corrispondente.

Come già detto più volte, quando è attiva la funzione "Auto-Entry", ogni codice deve avere la stessa lunghezza (ad esempio codice principale + codice super utente + codici utente 5 cifre).

#### **Cancellare il codice utente:**

Naturalmente un codice utente memorizzato nella serratura a codice può essere cancellato, se una persona non deve più poter accedere (ad esempio, se un dipendente ha cambiato reparto o ha lasciato l'azienda).

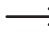

 $\rightarrow$  Invece di cancellare un codice utente, è possibile sovrascrivere il vecchio codice con uno nuovo nella memoria pertinente.

Procedere come segue:

- La serratura a codice deve trovarsi in modalità di programmazione, vedere il capitolo 12. a).
- Inserire il codice di programmazione per le uscite n. 1 o n. 2:
	- $\boxed{1}$  Uscita n. 1
	- 2 Uscita n. 2
- Inserire un numero memorizzazione.

0 0 ..... 9 9 1 100 memorizzazioni per l'uscita n. 1

..... 10 memorizzazioni per uscita n. 2

• Confermare l'inserimento con il tasto  $\mathbb{H}$ . La serratura a codice emette due bip e il LED intermedio lampeggia 2 volte brevemente. Il codice utente della corrispondente memorizzazione viene cancellato.

#### **Esempio di programmazione 1:**

Il codice di accesso programmato per l'uscita n. 1 nella memorizzazione "22" deve essere cancellato:

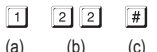

- 
- (a) Scelta uscita n. 1
- (b) Numero di memoria "22" (per uscita n. 1 è possibile inserire: 00 99)
- (c) Effettuare la procedura di cancellazione (la serratura a codice emette due bip e il LED intermedio lampeggia brevemente 2 volte)

#### **Esempio di programmazione 2:**

Il codice di accesso programmato per l'uscita n. 2 nella memoria "5" deve essere cancellato:

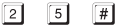

- (a) (b) (c)
- (a) Scegliere l'uscita n. 2
- (b) Numero di memoria "5" (per uscita n. 2 è possibile inserire: 0 9)
- (c) Effettuare la procedura di cancellazione (la serratura a codice emette due bip e il LED intermedio lampeggia brevemente 2 volte)

# **f) Codice per allarme silenzioso (allarme pericolo)**

Se si dovesse, ad esempio, essere costretti da un'altra persona ad inserire il codice, digitando un codice speciale si può attivare un allarme silenzioso (allarme pericolo).

Inserendo tale codice viene attivata l'uscita n. 1 in modo del tutto normale (e quindi, per esempio, viene attivato l'apriporta collegato). Allo stesso tempo, però, viene attivata l'uscita "DU OUT" della serratura a codice, attraverso la quale può essere emesso un allarme silenzioso tramite l'impianto di allarme collegato (per esempio tramite una tastiera telefonica collegata e un messaggio vocale o un allarme).

 $\rightarrow$  Questa funzione non viene influenzata da altre impostazioni ed è sempre attiva.

È possibile salvare fino a 10 diversi codici pericolo.

#### **Memorizzazione dei codici pericolo:**

- La serratura a codice deve trovarsi in modalità di programmazione, vedere il capitolo 12. a).
- Inserire il codice di programmazione  $\boxed{4}$   $\boxed{6}$ .
- Inserire uno dei 10 numeri di memoria disponibili  $(0, \ldots, 9)$ .
- Inserire il codice pericolo desiderato da 4 8 cifre, per es.  $\boxed{7}$   $\boxed{8}$   $\boxed{7}$   $\boxed{8}$ .

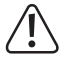

#### **Importante!**

Se è attiva la funzione "Auto Entry" (vedere capitolo 12. m), tutti i codici devono avere la stessa lunghezza (p.es. codice principale + codice superutente + codici utente + codici visitatori + codice pericolo 5 cifre).

• Confermare l'inserimento con il tasto  $#$ . La serratura a codice emette due bip e il LED intermedio lampeggia 2 volte brevemente. Il codice pericolo è memorizzato.

#### **Esempio di programmazione:**

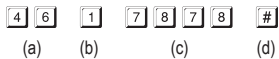

- (a) Codice di programmazione per allarme silenzioso (allarme pericolo)
- (b) Numero memorizzazione "1" (è possibile: 0 9)
- (c) Codice pericolo "7878"
- (d) Memorizzazione programmazione (la serratura a codice emette due bip e il LED intermedio lampeggia 2 volte brevemente)

#### **Generazione di un allarme silenzioso (allarme pericolo):**

Supponiamo che qualcuno con minacce ci costringa ad aprile la porta con la serratura a codice. In questo caso inserire il corrispondente codice pericolo, in modo che l'impianto di allarme collegato possa generare un allarme silenzioso.

Nell'esempio di programmazione precedente, è impostato come codice pericolo il codice "7878".

Inserire quindi:

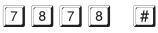

 $\rightarrow$  Se è attiva la funzione "Auto Entry" (vedere capitolo 12. m), non è necessario premere il tasto a forma di rombo  $\mathbb{H}$ .

Come già detto più volte, quando si utilizza la funzione "Auto-Entry", ogni codice deve avere la stessa lunghezza (ad esempio codice principale + codice super utente + codici utente 5 cifre).

L'uscita n. 1 è attivata come al solito (e quindi anche l'apriporta collegato) in modo che l' "aggressore" non si accorga che è stato inserito un codice speciale. Allo stesso tempo viene attivata l'uscita "DU OUT" della serratura a codice, tramite la quale un impianto di allarme collegato genera un allarme silenzioso (p.es. tramite una tastiera telefonica collegata).

#### **Termine allarme silenzioso (allarme pericolo):**

Per far cessare l'allarme silenzioso (e in questo modo disattivare di nuovo l'uscita "DU OUT" della serratura a codice), è necessario inserire sulla serratura a codice un normale codice utente o il codice super-utente.

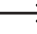

 $\rightarrow$  Se si inserisce nuovamente il codice pericolo, per motivi di sicurezza non viene ripristinata l'uscita "DU OUT" della serratura a codice.

#### **Cancellazione codice pericolo:**

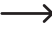

 $\rightarrow$  Invece di cancellare un codice pericolo, è possibile sovrascrivere il vecchio codice con uno nuovo nella memoria pertinente.

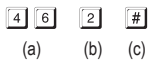

- (a) Iniziare la programmazione per l'allarme silenzioso (allarme pericolo)
- (b) Numero memorizzazione "2" (è possibile 0 9)
- (c) Effettuare la procedura di cancellazione (la serratura a codice emette due bip e il LED intermedio lampeggia brevemente 2 volte)

# **g) Codice visitatore**

I visitatori hanno codici di accesso speciali che possono essere inseriti sia come codici monouso o come codici con un limite di tempo. In totale sono disponibili 10 memorizzazioni per diversi codici visitatori.

- Codice monouso: Se viene inserito un codice visitatore valido, si attiva l'uscita n. 1 e il codice visitatore viene invalidato e non funziona più.
- Codice con limite di tempo: Il codice visitatore può essere usato per un periodo di tempo regolabile (01- 99 ore) a piacere. Poi il codice visitatore viene automaticamente invalidato e non funziona più.

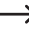

 $\rightarrow$  In caso di interruzione di corrente, per motivi di sicurezza tutti i codici visitatori vengono cancellati automaticamente.

#### **Memorizzazione del codice visitatore:**

- La serratura a codice deve trovarsi in modalità di programmazione, vedere il capitolo 12. a).
- Inserire il codice di programmazione  $\boxed{4}$   $\boxed{7}$ .
- Inserire uno dei 10 numeri di memorizzazione disponibili  $(0, \ldots, 9)$ .
- Programmare il tipo di codice visitatori:

 $\lceil 0 \rceil$ 

Codice monouso

[0] [1]..... [9] [9] Validità dei codici visitatori in ore (01.....99)

• Inserire il codice visitatore desiderato. Il codice visitatore può essere di 4 - 8 cifre.

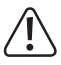

#### **Importante!**

Se si attiva la funzione "Auto Entry" (vedere capitolo 12. m), tutti i codici devono avere la stessa lunghezza (p.es. codice principale + codice superutente + codici utente + codici visitatori 5 cifre).

• Confermare l'inserimento con il tasto  $\mathbb{H}$ . La serratura a codice emette due bip e il LED intermedio lampeggia 2 volte brevemente. Il codice visitatore è memorizzato.

#### **Esempio di programmazione 1: Codice visitatore con codice monouso**

Se viene inserito un codice visitatore valido, si attiva l'uscita n. 1 e il codice visitatore utilizzato viene invalidato e non funziona più.

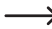

Il visitatore può ottenere solo un accesso per una volta.

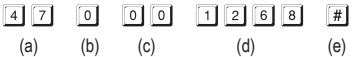

- (a) Iniziare la programmazione per il codice visitatore
- (b) Numero memorizzazione "0" (sono possibili 0 9 per un max. di 10 diversi visitatori)
- (c) Il codice "00" è disponibile per la programmazione di un codice monouso
- (d) Codice visitatore "1268"
- (e) Memorizzazione programmazione (la serratura a codice emette due bip e il LED intermedio lampeggia 2 volte brevemente)

#### **Esempio di programmazione 2: Codice visitatore con limite di tempo**

Il codice visitatore programmato è valido per un determinato periodo di tempo (01 - 99 ore). Poi il codice viene automaticamente invalidato e non funziona più.

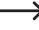

 $\rightarrow$  Il visitatore può attivare come un normale utente l'uscita n. 1 quante volte lo desidera durante il periodo di tempo programmato.

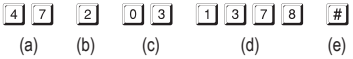

- (a) Iniziare la programmazione per il codice visitatore
- (b) Numero memorizzazione "2" (valori possibili da 0 a 9 con un max. di 10 diversi visitatori)
- (c) Durata tempo "03" = Durata validità 3 ore (valori possibili 01 99 ore)
- (d) Codice visitatore "1378"
- (e) Memorizzazione programmazione (la serratura a codice emette due bip e il LED intermedio lampeggia 2 volte brevemente)

#### **Cancellazione del codice visitatore:**

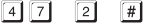

- (a) (b) (c)
- (a) Iniziare la programmazione per il codice visitatore
- (b) Numero memorizzazione "2" (valori possibili da 0 a 9)
- (c) Effettuare la procedura di cancellazione (la serratura a codice emette due bip e il LED intermedio lampeggia brevemente 2 volte)

## **h) Durata di attivazione per uscita n. 1 e n. 2**

Nell'impostazione di base viene attivata l'uscita n. 1 o n. 2 per la durata di 1 secondo, quando viene usato un codice utente o un codice visitatore valido.

Questa pre-programmazione potrebbe andar bene per usare un apriporta.

Se lo si desidera, impostare la durata di tempo nella gamma che va da 1 a 999 secondi (quindi al massimo un po' più di 16 minuti), realizzando in questo modo anche un timer.

Allo stesso modo, ogni uscita funziona anche nella cosiddetta modalità Toggle. Ciò significa che è possibile attivare o disattivare di nuovo la corrispondente uscita in modo permanente. Lo scopo di questa modalità è poter comandare (attivazione / disattivazione) un sistema di allarme.

 $\rightarrow$  In modalità Toggle l'uscita rimane disponibile finché non viene di nuovo disattivata. Qualsiasi codice utente valido commuta lo stato della relativa uscita.

È consigliabile, usare la modalità Toggle solo quando con la serratura a codice viene gestito un sistema di allarme o un apriporta "Fail Safe".

Un apriporta "Fail-Safe" libera la serratura solo se viene a mancare la tensione d'esercizio (in alcuni casi viene usato per esempio per le uscite di sicurezza, in modo che, in caso di interruzione di corrente, la porta possa essere aperta).

Se con la serratura a codice viene utilizzato un normale apriporta "Fail Secure" (la serratura viene liberata solo in presenza di tensione, come viene usata per esempio con normali porte di casa), in funzionamento continuo potrebbe surriscaldarsi o sovraccaricarsi.

#### **Attivare l'uscita n. 1 o n. 2 per un determinato periodo di tempo:**

Dopo aver inserito un codice utente valido (o codice visitatore), la rispettiva uscita della serratura a codice rimane attiva per il tempo impostato. Allo scadere del tempo l'uscita viene di nuovo disattivata. Questa modalità di funzionamento è ideale, ad esempio, per un apriporta che deve permettere l'accesso per alcuni secondi tramite una porta di casa.

Procedere come segue:

- La serratura a codice deve trovarsi in modalità di programmazione, vedere il capitolo 12. a).
- Inserire il codice di programmazione per le uscite n. 1 o n. 2:
	- $\boxed{4}$   $\boxed{0}$  Attivare l'uscita n. 1 per un determinato periodo di tempo:
	- $5101$ Attivare l'uscita n. 2 per un determinato periodo di tempo:
- Inserire il tempo, durante il quale l'uscita n. 1 o n. 2 deve restare attiva in secondi:
	- [1]...... [9] [9] [9] Durata di attivazione in secondi (1.....999)
- Confermare l'inserimento con il tasto  $\mathbb{H}$ . La serratura a codice emette due bip e il LED intermedio lampeggia 2 volte brevemente. La programmazione viene memorizzata

#### **Esempio di programmazione 1: Attivare l'uscita n. 1 per 10 secondi**

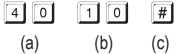

- (a) Iniziare la programmazione per l'uscita n. 1
- (b) Attivare durata "10" = uscita per 10 secondi, quando viene inserito un codice utente valido (o codice visitatore).
- (c) Memorizzazione programmazione (la serratura a codice emette due bip e il LED intermedio lampeggia 2 volte brevemente)

#### **Esempio di programmazione 2: Attivare l'uscita n. 2 per 7 secondi**

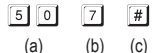

- (a) Iniziare la programmazione per l'uscita n. 2
- (b) Attivare la durata "7" = uscita per 7 secondi, quando viene inserito un codice utente valido (o codice visitatore).
- (c) Memorizzazione programmazione (la serratura a codice emette due bip e il LED intermedio lampeggia 2 volte brevemente)

#### **Impostare l'uscita n. 1 o n. 2 in modalità Toggle:**

Dopo aver inserito un codice utente valido, la rispettiva uscita della serratura a codice rimane attiva fino a quando non viene inserito nuovamente un codice utente valido. Scopo di questa modalità di funzionamento è il controllo (attivazione/disattivazione) di un impianto di allarme.

Procedere come segue:

- La serratura a codice deve trovarsi in modalità di programmazione, vedere il capitolo 12. a).
- Inserire il codice di programmazione per le uscite n. 1 o n. 2:
	- $\boxed{4}$  $\boxed{1}$ Spostare l'uscita n. 1 in modalità Toggle
	- Spostare l'uscita n. 2 in modalità Toggle
- Confermare l'inserimento con il tasto  $\overline{H}$ . La serratura a codice emette due bip e il LED intermedio lampeggia 2 volte brevemente. La programmazione viene memorizzata.

#### **Esempio di programmazione 1: Spostare l'uscita n. 1 in modalità Toggle**

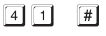

 $(a)$   $(b)$ 

- (a) Spostare l'uscita n. 1 in modalità Toggle
- (b) Memorizzazione programmazione (la serratura a codice emette due bip e il LED intermedio lampeggia 2 volte brevemente)

#### **Esempio di programmazione 2: Spostare l'uscita n. 2 in modalità Toggle**

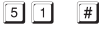

 $(a)$   $(b)$ 

- (a) Spostare l'uscita n. 2 in modalità Toggle
- (b) Memorizzazione programmazione (la serratura a codice emette due bip e il LED intermedio lampeggia 2 volte brevemente)

#### **Spostare l'uscita n. 1 o n. 2 in modalità Toggle con inserimento codice abbreviato (Inserimento veloce con 2 cifre):**

In questa modalità di funzionamento è sufficiente inserire le prime due cifre del codice utente per attivare la modalità Toggle. Per disattivare bisogna tuttavia inserire il codice utente completo. Questo può essere utilizzato in modo che, ad esempio, il personale di un ufficio possa attivare il sistema di allarme con un codice abbreviato - ma lo spegnimento può essere effettuato solo dal diretto superiore o dal personale addetto alla sicurezza.

Procedere come segue:

- La serratura a codice deve trovarsi in modalità di programmazione, vedere il capitolo 12. a).
- Inserire il codice di programmazione per le uscite n. 1 o n. 2:

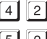

 $\sqrt{4}$   $\sqrt{2}$  Spostare l'uscita n. 1 nella modalità Toggle inserendo un codice abbreviato

Spostare l'uscita n. 2 nella modalità Toggle inserendo un codice abbreviato

• Confermare l'inserimento con il tasto  $\mathbb{H}$ . La serratura a codice emette due bip e il LED intermedio lampeggia 2 volte brevemente. La programmazione viene memorizzata.

**Esempio di programmazione: Spostare l'uscita n. 1 in modalità Toggle con inserimento codice abbreviato (Inserimento veloce con 2 cifre):**

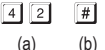

- (a) Spostare l'uscita n. 1 in modalità Toggle con inserimento codice abbreviato (con 2 cifre):
- (b) Memorizzazione programmazione (la serratura a codice emette due bip e il LED intermedio lampeggia 2 volte brevemente)

#### **Funzione durante il funzionamento normale:**

Se è stato programmato, ad esempio, per l'uscita n. 1, un codice utente "62581", tramite il codice di programmazione "42", l'uscita n. 1 viene spostata in modalità Toggle, per cui per modificare l'uscita procedere come segue:

$$
\boxed{6} \boxed{2} \boxed{4}
$$

Attivazione uscita n. 1

 $\boxed{6}$   $\boxed{2}$   $\boxed{5}$   $\boxed{8}$   $\boxed{1}$   $\boxed{#}$  Disattivazione uscita n. 1

Bastano soltanto le prime 2 cifre di un codice utente valido per attivare l'uscita n. 1. Per la disattivazione è tuttavia necessario l'intero codice utente.

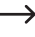

 $\rightarrow$  L'attivazione/disattivazione dell'uscita è inoltre possibile con il codice superutente (completo).

#### **Spostare l'uscita n. 1 o n. 2 in modalità Toggle con inserimento codice abbreviato (Inserimento veloce con 3 cifre):**

In questa modalità di funzionamento, è sufficiente inserire le prime tre cifre del codice utente per attivare la modalità Toggle. Per disattivare bisogna tuttavia inserire il codice utente completo. Questo può essere utilizzato in modo che, ad esempio, il personale di un ufficio possa attivare il sistema di allarme con un codice abbreviato - ma lo spegnimento può essere effettuato solo dal diretto superiore o dal personale addetto alla sicurezza.

Procedere come segue:

- La serratura a codice deve trovarsi in modalità di programmazione, vedere il capitolo 12. a).
- Inserire il codice di programmazione per le uscite n. 1 o n. 2:
	- [4] [3] Spostare l'uscita n. 1 nella modalità Toggle inserendo un codice abbreviato
	- Spostare l'uscita n. 2 nella modalità Toggle inserendo un codice abbreviato
- Confermare l'inserimento con il tasto  $\mathbb{H}$ . La serratura a codice emette due bip e il LED intermedio lampeggia 2 volte brevemente. La programmazione viene memorizzata.

**Esempio di programmazione: Spostare l'uscita n. 1 in modalità Toggle con inserimento codice abbreviato (Inserimento veloce con 3 cifre):**

- $\boxed{4}$   $\boxed{3}$  $\lceil \frac{1}{2} \rceil$ 
	- $(a)$   $(b)$
- (a) Spostare l'uscita n. 1 in modalità Toggle con inserimento codice abbreviato (3 cifre):
- (b) Memorizzazione programmazione (la serratura a codice emette due bip e il LED intermedio lampeggia 2 volte brevemente)

#### **Funzione durante il funzionamento normale:**

Se è stato programmato, ad esempio, per l'uscita n. 1, un codice utente "62581", tramite il codice di programmazione "43", l'uscita n. 1 viene spostata in modalità Toggle, per cui per modificare l'uscita procedere come segue:

Attivazione uscita n. 1

 $\boxed{6}$   $\boxed{2}$   $\boxed{5}$   $\boxed{8}$   $\boxed{1}$   $\boxed{#}$  Disattivazione uscita n. 1

Bastano soltanto le prime 3 cifre di un codice utente valido per attivare l'uscita n. 1. Per la disattivazione è tuttavia necessario l'intero codice utente.

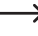

 $\rightarrow$  L'attivazione/disattivazione dell'uscita è inoltre possibile con il codice superutente (completo).

# **i) Funzioni di sicurezza in caso di inserimenti errati**

Per evitare di tentare di inserire molti codici, è possibile programmare un blocco inserimenti oltre ad un messaggio di allarme/emissione di un allarme (tramite un sistema di allarme collegato).

Procedere come segue:

- La serratura a codice deve trovarsi in modalità di programmazione, vedere il capitolo 12. a).
- Inserire il codice di programmazione  $\boxed{7}$   $\boxed{0}$ .
- Quindi selezionare la funzione desiderata.
	- 同

Dopo 10 inserimenti non corretti (codice utente), la tastiera della serratura a codice viene bloccata per la durata di 30 secondi (impostazione di default).

- $\sqrt{2}$ Dopo 10 immissioni non corrette (codice utente) viene attivata l'uscita "DU OUT" della serratura a codice. Può essere controllato un sistema di allarme collegato, per comunicare un inserimento errato (o l'attivazione di un allarme). L'uscita può essere ripristinata con l'inserimento di un codice utente corretto (o codice superutente).
- $\boxed{5}$ ...... 1  $\boxed{0}$  Dopo dai 5 ai 10 inserimenti errati (codice utente), la tastiera della serratura a codice rimane bloccata per 15 minuti. Inserendo un codice superutente corretto, il blocco può essere tolto.

La funzione di sicurezza/blocco tastiera è disattivata.

- Confermare l'inserimento con il tasto  $\mathbb{H}$ . La serratura a codice emette due bip e il LED intermedio lampeggia 2 volte brevemente. La programmazione è stata memorizzata.
- Mentre è attivo un blocco inserimenti, il LED destro si accende in rosso in modo permanente.

#### **Esempio di programmazione 1: Impostazione blocco dopo 5 inserimenti errati**

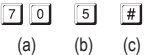

 $\boxed{0}$   $\boxed{0}$ 

- (a) Iniziare la programmazione per il blocco inserimenti
- (b) Impostazione blocco dopo 5 inserimenti errati
- (c) Memorizzazione programmazione (la serratura a codice emette due bip e il LED intermedio lampeggia 2 volte brevemente)

#### **Esempio di programmazione 2: Disattivare il blocco inserimenti**

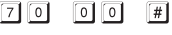

 $(a)$  (b) (c)

- (a) Iniziare la programmazione per il blocco inserimenti
- (b) Disattivare il blocco inserimenti
- (c) Memorizzazione programmazione (la serratura a codice emette due bip e il LED intermedio lampeggia 2 volte brevemente)

#### **Terminare il blocco inserimenti con il codice super-utente:**

Se il blocco inserimenti è attivo, è possibile terminarlo in anticipo usando il codice superutente, in modo che poi le altre persone possano usare la serratura a codice e attivare le uscite.

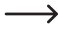

 $\rightarrow$  Viene anche ripristinata l'uscita "DU OUT", se è stata programmata la corrispondente funzione di blocco "2".

Esempio: Il codice superutente è stato programmato su "6789":

 $\boxed{6}$   $\boxed{7}$   $\boxed{8}$   $\boxed{9}$   $\boxed{#}$   $\boxed{1}$  Terminare il blocco inserimenti per l'uscita n. 1

# **j) Allarme per porte**

Se all'ingresso corrispondente della serratura a codice è collegato un sensore porta (con contatto NC, normalmente chiuso), la serratura a codice può controllare lo stato della porta (vedere capitolo 6, descrizione di morsetti a vite 14).

Se la porta viene aperta senza aver prima inserito un codice valido (o senza attivare l'apriporta, che è collegato al morsetto a vite 12), la serratura a codice genera un allarme. La serratura a codice genera un allarme acustico della durata di 60 secondi, inoltre viene attivata l'uscita "ALM OUT" (vedere capitolo 6, Descrizione morsetti a vite 10).

Grazie a questa funzione è possibile generare un allarme per es. tramite un adeguato impianto di allarme, quando si tenta di aprire la porta con violenza.

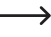

L'allarme cessa dopo 60 secondi e può essere terminato prematuramente con l'inserimento di un codice utente valido per l'uscita n. 1.

Procedere come segue:

- La serratura a codice deve trovarsi in modalità di programmazione, vedere il capitolo 12. a).
- Inserire il codice di programmazione  $\boxed{8}$   $\boxed{0}$ .
- Selezionare la funzione desiderata.
	- $\lceil$  0 Spegnere l'allarme porta (impostazione predefinita)
	- កា

Accendere allarme porta

• Confermare l'inserimento con il tasto  $\mathbb{H}$ . La serratura a codice emette due bip e il LED intermedio lampeggia 2 volte brevemente. La programmazione è stata memorizzata.

#### **Esempio di programmazione: Attivazione allarme per porte**

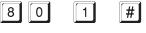

 $(a)$   $(b)$   $(c)$ 

- (a) Iniziare la programmazione per allarme porta
- (b) Attivazione allarme porta
- (c) Memorizzazione programmazione (la serratura a codice emette due bip e il LED intermedio lampeggia 2 volte brevemente)

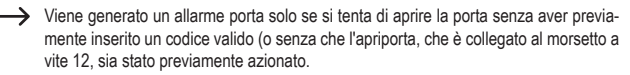

## **k) Segnale acustico in caso di attivazione di uscita n. 1 o n. 2**

Se è stata attivata una delle uscite (p.es. inserendo un codice utente valido), nell'impostazione di base la serratura a codice emette un lungo segnale acustico.

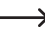

> Normalmente viene usato questo segnale acustico di conferma, per esempio, per segnalare la funzione dell'apriporta collegato (in particolare con apriporta ingegnosi, che, quando attivati non emettono suoni o questi sono molto tenui).

Se lo si desidera, è possibile scegliere due brevi bip anziché un lungo segnale acustico. È possibile anche disattivare i suoni (ad esempio, se disturbano, come per esempio in un ufficio tranquillo o di notte).

Per scegliere il tipo di segnalazione, procedere come segue:

- La serratura a codice deve trovarsi in modalità di programmazione, vedere il capitolo 12. a).
- Inserire il codice di programmazione  $\boxed{8}$   $\boxed{1}$ .
- Selezionare la funzione desiderata:

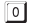

Nessun segnale acustico

Due segnali acustici brevi  $\overline{1}$ 

- $\sqrt{2}$ Un segnale acustico prolungato (impostazione predefinita)
- Confermare l'inserimento con il tasto  $\mathbb{H}$ . La serratura a codice emette due bip e il LED intermedio lampeggia 2 volte brevemente. La programmazione è stata memorizzata.

# **l) Emette un segnale acustico durante il normale funzionamento**

Durante il funzionamento normale ogni volta che si preme un tasto la serratura a codice emette un breve segnale acustico, quando per es. viene inserito un codice utente. Inserendo un codice errato vengono generati 5 brevi segnali acustici.

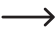

Normalmente queste segnalazioni acustiche servono per confermare la pressione di un tasto (o la segnalazione tramite 5 brevi bip, che l'immissione del codice è errata).

Questi segnali acustici possono essere molto disturbanti (in particolare se gli utenti della serratura a codice sono numerosi; o anche durante la notte).

Per accendere/spegnere il segnale acustico, procedere come segue:

- La serratura a codice deve trovarsi in modalità di programmazione, vedere il capitolo 12. a).
- Inserire il codice di programmazione  $\lceil 8 \rceil \lceil 3 \rceil$ .
- Selezionare la funzione desiderata:

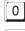

0 Nessun segnale acustico

Un breve segnale acustico in caso di pressione del tasto o 5 brevi segnali acustici in caso di immissione di codice errato (impostazione predefinita)

• Confermare l'inserimento con il tasto  $\mathbb{H}$ . La serratura a codice emette due bip e il LED intermedio lampeggia 2 volte brevemente. La programmazione è stata memorizzata.

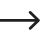

 $\rightarrow$  In modalità di programmazione, per motivi di sicurezza, vengono sempre attivati segnali acustici quando si azionano i tasti.

# **m) Selezione della modalità di accesso**

Se la serratura a codice riconosce un codice inserito, ci sono due diverse possibilità:

#### • **Modalità accesso manuale**

Dopo l'inserimento di un codice utente deve essere premuto il tasto  $\mathbb{F}$ l, in modo che la serratura a codice controlli il codice.

Ogni codice (codice principale, codice utente, codice superutente, codice visitatori, codice minaccia) può essere da 4 a 8 cifre; una lunghezza di codice diversa è comunque possibile.

Si ottiene in questo modo una maggiore sicurezza anche nel caso in cui persone non autorizzate tentino di inserire il codice.

#### • **Funzione di "Auto Entry" = modalità di accesso automatico**

Non è necessario premere il tasto  $#$  dopo l'inserimento di un codice.

Una volta raggiunto il numero di cifre (ad es. 5 cifre), la serratura a codice controlla il codice. Se il codice utente è corretto, la serratura a codice attiva l'uscita.

Questa modalità di accesso può essere utilizzata per esempio, quando molte persone vogliono avere l'accesso, in quanto la procedura diventa molto più veloce.

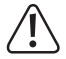

#### **Importante!**

Tutti i codici (codice principale, codice utente, codice superutente, codici visitatori, codice minaccia) devono avere lo stesso numero di cifre, p. es. codici a 5 cifre.

In caso contrario, per esempio l'inserimento di un codice superutente non funziona.

(Se si dovesse passare dalla modalità di accesso manuale a quella automatica, vengono cancellate tutte le programmazioni precedenti, vedere il capitolo 12. b). Dopo la commutazione, prestare particolare attenzione a modificare il codice principale, in modo da ottenere la lunghezza codice desiderata (ad esempio, codice principale di 5 cifre). Quindi, è possibile effettuare ulteriori programmazioni.

Per la selezione della modalità di accesso, procedere come segue:

- La serratura a codice deve trovarsi in modalità di programmazione, vedere il capitolo 12. a).
- Inserire il codice di programmazione  $\boxed{8}$   $\boxed{2}$ .
- Selezionare la funzione desiderata:

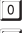

Modalità accesso manuale (impostazione predefinita)

- Funzione "auto entry" = modalità accesso automatico  $\lceil 1 \rceil$
- Confermare l'inserimento con il tasto  $#$ . La serratura a codice emette due bip e il LED intermedio lampeggia 2 volte brevemente. La programmazione è stata memorizzata.

## **n) Accensione/spegnimento del segnale lampeggiante durante il funzionamento normale**

Durante il funzionamento normale la serratura a codice resta in attesa dell'inserimento di un codice utente o di un transponder. In questo caso il LED sinistro lampeggia ogni secondo una volta brevemente. Questo segnale lampeggiante serve inoltre per controllare la funzione della serratura a codice.

Se questi lampeggi dovessero disturbare (o se fossero troppo appariscenti), è possibile eliminarli.

Procedere come segue:

- La serratura a codice deve trovarsi in modalità di programmazione, vedere il capitolo 12. a).
- Inserire il codice di programmazione  $\boxed{8}$   $\boxed{4}$ .
- Selezionare la funzione desiderata:
	- **TO** Segnale lampeggiante spento
	- Segnale lampeggiante acceso (impostazione predefinita)
- Confermare l'inserimento con il tasto  $\mathbb{H}$ . La serratura a codice emette due bip e il LED intermedio lampeggia 2 volte brevemente. La programmazione è stata memorizzata.

# **o) Selezionare la modalità di funzionamento per il tasto apriporta**

Nell'impostazione di base premendo il tasto apriporta (purché collegato) si attiva l'uscita n. 1 sulla serratura a codice.

In alcuni casi specifici, dopo aver azionato l'apriporta è normale dover aspettare un certo lasso di tempo prima che l'uscita n. 1 e la serratura della porta associata vengano effettivamente aperti. Ciò p. es. per evitare che si possa uscire da una determinata stanza rapidamente.

Un ulteriore segnale acustico durante il ritardo serve per non far passare inosservata l'attivazione del tasto dell'apriporta.

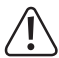

#### **Importante!**

Grazie all'impostazione del tempo di ritardo dopo aver premuto il tasto si evita di poter rapidamente uscire da una stanza. Tuttavia, in determinate situazioni (ad esempio, un incendio) ciò può costituire un rischio per la sicurezza.

Prima di impostare un tempo di ritardo (il tempo di ritardo è disattivato per impostazione predefinita), osservare tutti i regolamenti di sicurezza del proprio paese o di quelli che regolano l'utilizzo di tale funzione (ad esempio, la presenza e l'identificazione di una seconda via di fuga).

In caso di dubbi non programmare un tempo di ritardo!

Procedere come segue:

- La serratura a codice deve trovarsi in modalità di programmazione, vedere il capitolo 12. a).
- Inserire il codice di programmazione  $8 \mid 5$ .
- Selezionare la funzione desiderata per l'uscita n. 1 (p. es. con apriporta collegato):
	- $\boxed{0}$  Il tasto apriporta deve essere premuto per attivare brevemente l'apriporta. È possibile stabilire per quanto tempo l'apriporta (uscita n. 1) debba restare attivato, procedendo come descritto nel Capitolo 12. h).
	- Dopo aver premuto brevemente il tasto apriporta, ci vogliono 5 secondi prima che l'apriporta venga attivato. Durante il tempo di ritardo viene emesso un segnale acustico.
	- Dopo aver premuto brevemente il tasto apriporta, ci vogliono 10 secondi, perché l'apriporta venga attivato. Durante il tempo di ritardo viene emesso un segnale acustico.
	- $\lceil 3 \rceil$ Il tasto apriporta deve essere tenuto premuto per 5 secondi, finché non viene attivato l'apriporta. In questo lasso di tempo viene emesso un segnale acustico.
	- $\sqrt{4}$ Il tasto apriporta deve essere tenuto premuto per 10 secondi, finché non viene attivato l'apriporta. In questo lasso di tempo viene emesso un segnale acustico.

#### $\rightarrow$  Questa modalità di esercizio regolabile interessa solo la funzione del tasto apriporta, ma non per esempio l'attivazione dell'uscita tramite un codice utente.

Se il tasto apriporta con la funzione  $\boxed{3}$  o  $\boxed{4}$  viene rilasciato troppo presto, il Timer interno del tempo di ritardo viene ripristinato e l'uscita n. 1 non viene attivata.

Per motivi di sicurezza è quindi opportuno collocare accanto al tasto apriporta una targhetta, che spieghi la funzione (p. es. se è stato programmato un ritardo di 5 secondi: "Tenere premuto il tasto apriporta per almeno 5 secondi, finchè non viene azionato l'apriporta!").

• Confermare l'inserimento con il tasto  $#$ . La serratura a codice emette due bip e il LED intermedio lampeggia 2 volte brevemente. La programmazione è stata memorizzata.

# **p) Segnale acustico in caso di porta aperta**

Se la porta viene aperta (p.es. dopo l'inserimento di un codice utente corretto), ma non viene chiusa successivamente, allo scadere di un tempo predeterminato la serratura a codice può emettere un segnale acustico.

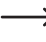

**EXECUTE:** Per poter utilizzare questa funzione, è necessario collegare un sensore porta (con contatto NC, contatto di apertura) con il corrispondente ingresso della serratura a codice (vedere capitolo 6, Descrizione morsetti a vite 14).

Procedere come segue:

- La serratura a codice deve trovarsi in modalità di programmazione, vedere il capitolo 12. a).
- $\cdot$  Inserire il codice di programmazione  $\boxed{9}$ .
- Programmare la funzione desiderata:

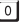

Spegnimento segnalazione acustica

1..... I I I Segnale acustico viene attivato allo scadere di 1.....999 secondi

• Confermare l'inserimento con il tasto  $\mathbb{H}$ . La serratura a codice emette due bip e il LED intermedio lampeggia 2 volte brevemente. La programmazione è stata memorizzata.

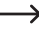

 $\rightarrow$  Se è stato attivato il segnale acustico, questo cessa solo quando la porta viene chiusa (se il sensore porta segnala una porta chiusa).

#### **Esempio di programmazione: Segnale acustico dopo che la porta è rimasta aperta per 30 secondi**

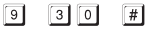

- (a) (b) (c)
- (a) Iniziare la programmazione
- (b) Impostare il tempo di ritardo su 30 secondi
- (c) Memorizzazione programmazione (la serratura a codice emette due bip e il LED intermedio lampeggia 2 volte brevemente)

 $\rightarrow$  Se per esempio qualcuno apre la porta con un codice utente valido e questa per esempio viene bloccata con un oggetto (in modo che non possa chiudersi e il sensore porta per questo motivo segnala una porta aperta sulla serratura a codice), la serratura a codice allo scadere di 30 secondi emette un segnale. Questo può cessare solo con la corretta chiusura della porta.

# **13. Modalità di funzionamento semplice ("Single User")**

## **a) Informazioni generali**

La serratura a codice consente la commutazione da un normale funzionamento ("Multi User" = più utenti, impostazione di base al momento della consegna della serratura a codice) ad una semplice modalità di funzionamento ("Single User" = utente singolo), in cui può essere programmato solo un unico codice utente per ognuna delle due uscite del codice a serratura.

Allo stesso modo può essere programmato solo un unico visitatore e un unico codice per l'allarme silenzioso (allarme minaccia).

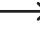

 $\rightarrow$  Se non si ha bisogno di questo semplice funzionamento, ignorare completamente il capitolo 13.

#### **In questa modalità di funzionamento bisogna osservare le seguenti particolarità:**

- Codice principale, codice utente e codice superutente devono avere 4 cifre. Sono possibili solo i codici da "0000" a "9999".
- Se l'attuale codice principale impostato non dovesse essere di 4 cifre, non è possibile attivare la modalità di funzionamento "Single User".
- Se si commuta tra i due tipi di funzionamento vengono cancellati tutti i codici utente e la serratura a codice viene ripristinata alle impostazioni di fabbrica.

Il codice principale rimane tuttavia inalterato e non viene ripristinato. Per questo motivo durante la commutazione dalla modalità di funzionamento "Multi User" a quella "Single User", prestare assolutamente attenzione che il codice principale abbia 4 cifre!

- In modalità di funzionamento "Single User" la funzione "Auto Entry" (vedere Capitolo 12. m) si attiva automaticamente. Per questo motivo, l'uscita corrispondente viene attivata direttamente dopo l'inserimento del corretto codice utente a 4 cifre. Non è necessario dopo il codice utente premere il tasto  $#$ .
	- $\rightarrow$  Se lo si desidera, è possibile tuttavia modificarlo, spegnendo la funzione "Auto Entry" (vedere capitolo 12. m). Poi deve essere confermato l'inserimento del codice utente a 4 cifre con il tasto  $\boxed{H}$ .
- Le altre possibilità di programmazione (per esempio tempo di attivazione per uscita n. 1 e n. 2) non vengono influenzate da limitazioni e possono essere programmate come di consueto (vedere capitolo 12).

## **b) Selezione del tipo di funzionamento "Single User"**

- $\rightarrow$  Il codice principale deve essere a 4 cifre. Se è stato inserito un codice principale da 5 - 8 cifre, per prima cosa bisogna modificarlo, prima di impostare la modalità di funzionamento "Single User".
- La serratura a codice deve trovarsi in modalità di programmazione, vedere il capitolo 12. a).
- Inserire il codice di programmazione  $\boxed{8}$   $\boxed{9}$   $\boxed{0}$   $\boxed{0}$ .
- Confermare l'inserimento con il tasto  $\mathbb{H}$ . La serratura a codice emette due bip e il LED intermedio lampeggia 2 volte brevemente. La programmazione è stata memorizzata.
- Per uscire dalla modalità di programmazione, premere brevemente il tasto  $\mathbb{R}$ .

## **c) Selezionare il tipo di funzionamento "Multi User"**

 $\rightarrow$  Questa è la normale modalità di funzionamento della serratura a codice (impostazione predefinita), la cui programmazione è descritta nel Capitolo 12.

Il passaggio dalla modalità di funzionamento "Single User" a quella "Multi User" è conforme al ripristino della serratura a codice, vedere il capitolo 12. b).

In questa modalità di funzionamento è possibile programmare per l'uscita n. 1 fino a un massimo di 100 diversi codici utente, che possono essere da 4 a 8 cifre (p.es. 1234, 123456, 98765432 ecc.). Per l'uscita n. 2 possono essere programmati 10 diversi codici utente.

Dato che i singoli codici si cancellano e poi possono essere riprogrammati, questa modalità di funzionamento è ottimale per uffici, per esempio, a cui abbiano accesso diversi tipi di persone.

- La serratura a codice deve trovarsi in modalità di programmazione, vedere il capitolo 12. a).
- Inserire il codice di programmazione  $\boxed{8}$   $\boxed{9}$   $\boxed{0}$   $\boxed{1}$ .
- Confermare l'inserimento con il tasto  $\boxed{\#}$ . Il LED centrale lampeggia velocemente per alcuni secondi. In questo tempo vengono cancellate tutte le memorie. Successivamente la serratura a codice emette due bip e il LED centrale lampeggia 2 volte brevemente. La programmazione è stata memorizzata.
- Per uscire dalla modalità di programmazione, premere brevemente il tasto  $*$ .

## **d) Programmare il codice principale/codice utente**

 $\longrightarrow$  La sequente descrizione vale solo per il tipo di funzionamento "Single User". In modalità "Multi User" (impostazione di base della serratura a codice) consultare il Capitolo 12.

- La serratura a codice deve trovarsi in modalità di programmazione, vedere il capitolo 12. a).
- Inserire il codice di programmazione:
	- Programmare il codice principale
	- **1** Programmare il codice utente per l'uscita n. 1
	- Programmare il codice utente per l'uscita n. 2
- Inserire il codice desiderato a 4 cifre.
	- In modalità funzionamento "Single User", tutti i codici devono avere 4 cifre. Come già descritto all'inizio del capitolo 13, in modalità "Single User" è possibile solo un unico codice utente per uscita.
- Confermare l'inserimento con il tasto  $\vert \# \vert$ . La serratura a codice emette due bip e il LED centrale lampeggia 2 volte brevemente, il nuovo codice viene memorizzato (il codice precedente viene sovrascritto).

## **e) Programmare il codice superutente**

La programmazione è conforme alla procedura descritta nel Capitolo 12. c) in modalità "Multi User". L'unica differenza è che in modalità "Single User" può essere programmato solo un codice a 4 cifre.

#### **Memorizzare il codice superutente:**

- La serratura a codice deve trovarsi in modalità di programmazione, vedere il capitolo 12 a).
- Inserire il codice di programmazione  $\begin{bmatrix} 4 \end{bmatrix}$  5.
- Inserire il codice superutente, per es.  $6\sqrt{7}89$ .
- In modalità "Single User" il codice superutente deve avere 4 cifre.
- Confermare l'inserimento con il tasto  $\mathbb{H}$ .
- La serratura a codice emette due bip e il LED intermedio lampeggia 2 volte brevemente. Il codice superutente viene memorizzato (il codice precedente viene sovrascritto).

# **f) Codice per allarme silenzioso (allarme pericolo)**

La seguente descrizione vale solo per il tipo di funzionamento "Single User". In modalità "Multi User" (impostazione di base della serratura a codice) consultare il Capitolo 12.

- La serratura a codice deve trovarsi in modalità di programmazione, vedere il capitolo 12. a).
- $\cdot$  Inserire il codice di programmazione  $\boxed{4}$   $\boxed{6}$ .
- Inserire il codice pericolo desiderato, per esempio  $\boxed{7}$   $\boxed{8}$   $\boxed{7}$   $\boxed{8}$ .
- In modalità "Single User" il codice minaccia deve avere 4 cifre Come già descritto all'inizio del Capitolo 13, in modalità "Single User" è possibile solo un unico codice pericolo.
- Confermare l'inserimento con il tasto  $\mathbb{H}$ . La serratura a codice emette due bip e il LED intermedio lampeggia 2 volte brevemente. Il codice pericolo viene memorizzato (il codice precedente viene sovrascritto).

## **g) Codice visitatori**

- $\rightarrow$  La sequente descrizione vale solo per il tipo di funzionamento "Single User". In modalità "Multi User" (impostazione di base della serratura a codice) consultare il Capitolo 12.
- La serratura a codice deve trovarsi in modalità di programmazione, vedere il capitolo 12 a).
- Inserire il codice di programmazione  $\boxed{4}$   $\boxed{7}$ .
- Programmare il tipo di codice visitatore:
	- $[0]$

Codice monouso

- 0 1..... <sup>9</sup> 9 Validità dei codici visitatori in ore (01.....99)
- Inserire il codice visitatore desiderato, per esempio .
	- $\rightarrow$  In modalità "Single User" il codice visitatore deve avere 4 cifre. Come già descritto all'inizio del Capitolo 13, in modalità "Single User" è possibile solo un unico codice visitatore.
- Confermare l'inserimento con il tasto  $\mathbb{H}$ . La serratura a codice emette due bip e il LED intermedio lampeggia 2 volte brevemente. Il codice visitatore viene memorizzato (il codice precedente viene sovrascritto).

# **14. Esempio di programmazione**

Per una più facile comprensione vorremmo dare in questo capitolo un esempio di programmazione. Le seguenti specifiche devono valere in questo esempio:

- Tre persone devono poter accedere ad un edificio con i rispettivi codici utente, attivando l'apriporta con l'uscita n. 1. La durata di attivazione dell'apriporta collegato all'uscita n. 1 deve essere di 3 secondi.
- Un'altra persona deve poter attivare l'uscita n. 2 con un codice utente separato (qui ad esempio si comanda l'apertura di un garage). La durata dell'attivazione dell'uscita n. 2 deve essere di 15 secondi.
- Poiché la modalità di accesso automatico ("Auto Entry") non deve essere usata (vedere impostazione di fabbrica al momento della consegna; vedere il capitolo 12. m), il codice principale e il codice utente devono avere lunghezze diverse (da 4 a 8 cifre).

## **a) Eseguire la programmazione**

#### **Passo 1: Accensione Alimentazione tensione-/corrente**

Se non è già stato fatto, collegare la serratura a codice con la tensione / alimentazione elettrica. Il LED centrale lampeggia lentamente. La serratura a codice è pronta per il funzionamento.

#### **Passo 2: Inserire il codice principale**

- Inserire il codice principale utilizzando i tasti numerici e premere il tasto asterisco.
	- $\rightarrow$  In caso di prima messa in servizio il codice principale è "0000". Se si è già programmato un altro codice principale, naturalmente bisogna inserire quest'ultimo e non quello predefinito (non più esistente) "0000".

• La serratura a codice emette due bip e il LED centrale sulla serratura a codice si accende in modo permanente. La modalità di programmazione è attivata.

#### **Passo 3: Modifica del codice principale preimpostato**

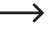

 $\rightarrow$  Dopo la prima messa in servizio in ogni caso è necessario cambiare il codice principale predefinito con un altro di preferenza.

• Inserire il codice di programmazione "0" e quindi il nuovo codice principale desiderato (ad esempio "12345"), premere il tasto # per confermare.

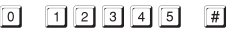

• La serratura a codice emette due bip, il LED centrale lampeggia 2 volte brevemente.

 $\rightarrow$  Il codice principale precedente (impostazione predefinita "0000") viene sovrascritto e non è più valido. Se si esce dalla modalità di programmazione e successivamente ci si vuole ritornare, è necessario utilizzare un nuovo codice principale "12345".

#### **Passo 4: Creazione di tre diversi codici utente per l'uscita n. 1**

Inserire la seguente programmazione:

- त्रात्तात  $\Box$  $\lceil$  0  $\rceil$  0  $\lceil$  $\vert$  # (a) (b)  $(c)$  (d)
- (a) Deve essere commutata l'uscita n. 1
- (b) Numero memorizzazioni "00" (per uscita n. 1 è possibile: 00 99)
- (c) Codice utente "1111"
- (d) Memorizzazione programmazione (la serratura a codice emette due bip e il LED intermedio lampeggia 2 volte brevemente)

(a) (b) (c) (d)

- (a) Deve essere commutata l'uscita n. 1
- (b) Numero memorizzazioni "01" (per uscita n. 1 è possibile: 00 99)
- (c) Codice utente "2222"
- (d) Memorizzazione programmazione (la serratura a codice emette due bip e il LED intermedio lampeggia 2 volte brevemente)
- $\boxed{0}$  2 3 3 3 3 3  $\Box$  $\lceil \frac{1}{2} \rceil$
- (a) (b)  $(c)$  (d)
- (a) Deve essere commutata l'uscita n. 1
- (b) Numero memorizzazioni "02" (per uscita n. 1 è possibile: 00 99)
- (c) Codice utente "3333"
- (d) Memorizzazione programmazione (la serratura a codice emette due bip e il LED intermedio lampeggia 2 volte brevemente)

#### **Passo 5: Attivare l'uscita n. 1 per 3 secondi**

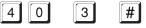

(a) (b) (c)

- (a) Iniziare la programmazione per l'uscita n. 1
- (b) Attivare la durata "3" = uscita per 3 secondi, quando viene inserito un codice utente valido (o codice visitatore).
- (c) Memorizzazione programmazione (la serratura a codice emette due bip e il LED intermedio lampeggia 2 volte brevemente)

#### **Passo 6: Inserire un codice utente per uscita n. 2**

Inserire la seguente programmazione:

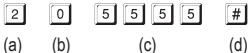

- (a) Deve essere commutata l'uscita n. 2
- (b) Numero memorizzazioni "0" (per uscita n. 2 è possibile: 0 9)
- (c) Codice utente "5555"
- (d) Memorizzazione programmazione (la serratura a codice emette due bip e il LED intermedio lampeggia 2 volte brevemente)

#### **Passo 7: Attivare l'uscita n. 2 per 15 secondi**

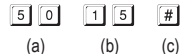

- (a) Iniziare la programmazione per l'uscita n. 2
- (b) Attivare la durata "15" = uscita per 15 secondi, quando viene inserito un codice utente valido (o codice visitatore).
- (c) Memorizzazione programmazione (la serratura a codice emette due bip e il LED intermedio lampeggia 2 volte brevemente)

#### **Passo 8: Terminare la modalità programmazione**

- Premere brevemente il tasto  $\mathbb{R}$ .
- La serratura a codice emette due bip e il LED centrale lampeggia di nuovo brevemente sulla serratura a codice. La serratura a codice si trova in modalità normale.

# **b) Utilizzare la serratura a codice**

Al termine dell'esempio di programmazione descritto nel Capitolo 14. a), la serratura a codice è pronta all'uso. Il LED centrale della serratura a codice lampeggia lentamente e indica il funzionamento normale. La serratura a codice rimane in attesa dell'inserimento del codice.

#### **Gli utenti n. 1, n. 2 o n. 3 ottengono l'accesso con il codice utente**

• Per l'utente n. 1, viene programmato il codice utente "1111". Deve premere ripetutamente i tasti seguenti per attivare l'uscita n. 1:

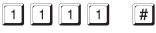

• La serratura a codice emette un lungo bip (il LED centrale si accende durante questo tempo, poi ritorna a lampeggiare, per indicare il funzionamento normale).

Per 3 secondi, viene attivata l'uscita n. 1 (la luce LED di destra si accende durante questo periodo).

• L'utente n. 2 deve inserire il suo proprio codice per attivare l'uscita n. 1:

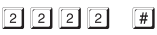

• Anche l'utente n. 3 deve inserire il suo proprio codice per attivare l'uscita n. 1:

 $3|3|3|3|$ 

#### **L'utente n. 4 vuole aprire la porta del garage.**

• Per l'utente n. 4, viene programmato il codice utente "5555". Deve premere ripetutamente i tasti seguenti per attivare l'uscita n. 2:

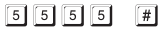

• La serratura a codice emette un lungo bip (il LED centrale si accende durante questo tempo, poi ritorna a lampeggiare, per indicare il funzionamento normale).

Per 15 secondi, viene attivata l'uscita n. 2 (la luce LED di sinistra si accende durante questo periodo).

# **15. Risoluzione dei problemi**

Dopo un'interruzione dell'alimentazione, la serratura a codice è di nuovo pronta per l'uso con la programmazione esistente.

Durante un'interruzione di corrente la serratura a codice non funziona e le uscite non possono essere attivate.

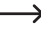

 $\rightarrow$  A seconda dello scopo per motivi di sicurezza vi consigliamo di usare un gruppo di continuità per la serratura a codice (come per il caso di impianti di allarme). Questo vale anche per un apriporta.

#### **L'apriporta non si spegne**

- La serratura a codice dispone solo di relè di contatto privo di potenziale. Ciò significa che la tensione di esercizio per l'apriporta deve essere collegata esternamente. Osservare l'esempio di commutazione nel Capitolo 7. Rispettare inoltre la portata del contatto permessa.
- Utilizzare i collegamenti giusti sulla serratura a codice (contatto NC o contatto NO, in base al tipo di apriporta).
- Assicurarsi che il codice utente commuti l'uscita corretta. La serratura a codice dispone di due uscite indipendenti l'una dall'altra.
- Si consiglia di collegare un apriporta sempre all'uscita n. 1, in quanto solo quest'uscita dispone di tutte le possibili funzioni della serratura a codice.
- Il codice utente è errato.

#### **Il LED centrale sulla serratura a codice non lampeggia durante il funzionamento normale**

• Controllare di aver spento la funzione lampeggiante; riaccendere la funzione lampeggiante (capitolo 12. n).

#### **La serratura a codice emette solo determinate segnalazioni acustiche, ma, ad esempio, nessun segnale acustico in caso di inserimento di un codice utente**

• Controllare, se sono stati spenti i segnali acustici; riaccenderli (capitolo 12. k) o Capitolo 12. l).

#### **Il codice utente non funziona**

• Se sono presenti delle programmazioni (ad esempio, codici utente), che attivano/disattivano la modalità di accesso (vedere Capitolo 12. m), si verificano varie disfunzioni.

Per questo motivo prima o dopo la commutazione della modalità di accesso cancellare tutte le programmazioni presenti, vedere il Capitolo 12. b).

Provvedere quindi a una riprogrammazione.

• Nella modalità di accesso automatica (funzione "Auto-Entry", vedere il capitolo 12. m) il codice utente deve avere la stessa lunghezza del codice principale (ad es. 5 cifre). Anche il codice superutente ed il codice visitatore devono avere lo stesso numero di cifre del codice principale.

#### Perché è necessario?

In modalità accesso manuale (dopo l'inserimento di un codice utente) deve  $\mathbb{H}$  essere premuto il tasto #, in modo che la serratura a codice controlli il codice. I codici possono avere da 4 a 8 cifre; è possibile una diversa lunghezza del codice.

In modalità di accesso automatico (anche la citata funzione "Auto Entry") la serratura a codice confronta la lunghezza del codice utente inserito (codice superutente o visitatore) con la lunghezza del codice principale.

Se il numero di cifre inserite (p.es. 5 cifre) supera la lunghezza del codice principale, la serratura a codice attiva l'uscita corrispondente.

Se per esempio in modalità accesso manuale vengono programmati un codice principale a 6 cifre e un codice utente con 4, 5 o 6 cifre e in un secondo momento si passa alla modalità di accesso automatica (vedere capitolo 12. m), la serratura a codice p.es. deve essere di 5. o 6. cifre, anche se è stato programmato un codice utente a 4 cifre.

• Dopo ogni pressione del tasto deve esserci una pausa di al massimo 10 secondi, altrimenti la serratura a codice segnala un errore (5 bip). L'intero codice deve essere inserito nel giro di 30 secondi.

#### **Non è possibile programmare**

- Per prima cosa attivare la modalità di programmazione sempre con il codice principale (l'impostazione predefinita "0000" alla consegna deve essere necessariamente cambiata con la prima messa in funzione). Una volta completata la programmazione uscire dalla modalità di programmazione con il tasto  $\mathbb{R}$ .
- Se si è dimenticato il codice principale, consultare il Capitolo 11.
- Dopo ogni pressione del tasto deve esserci una pausa di al massimo 10 secondi, altrimenti la serratura a codice segnala un errore (5 bip).

#### **Problemi di funzione indefinibili**

- Eliminare tutte le programmazioni presenti, vedere il capitolo 12. b) ed eseguire una nuova programmazione.
- Annotarsi tutta la programmazione, in modo che sia possibile annullarla, se fosse necessario.
- Controllare il cablaggio della serratura a codice.

# **16. Manutenzione e pulizia**

- Utilizzare un panno asciutto e privo di lanugine per pulire il prodotto.
- Per la pulizia non utilizzare in nessun caso detergenti aggressivi, alcol o altri solventi chimici, perché potrebbero danneggiare la superficie o compromettere la funzionalità del prodotto stesso.
- Non orientare mai il getto d'acqua di un tubo da giardino o di una pulitrice ad alta pressione o simili sulla serratura a codice.

# **17. Smaltimento**

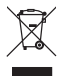

I dispositivi elettronici sono materiali riciclabili e non devono essere smaltiti tra i rifiuti domestici. Alla fine della sua vita utile, il prodotto deve essere smaltito in conformità alle disposizioni di legge vigenti.

# **18. Dati tecnici**

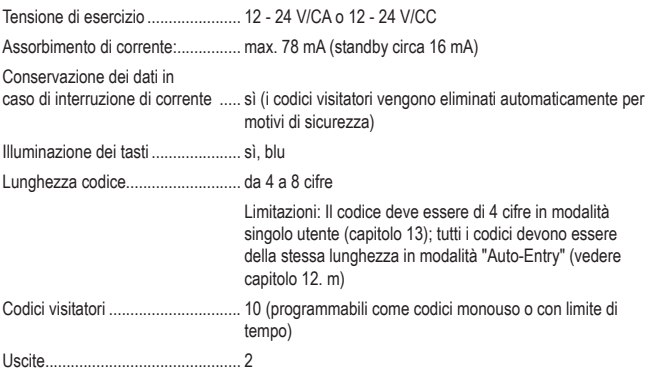

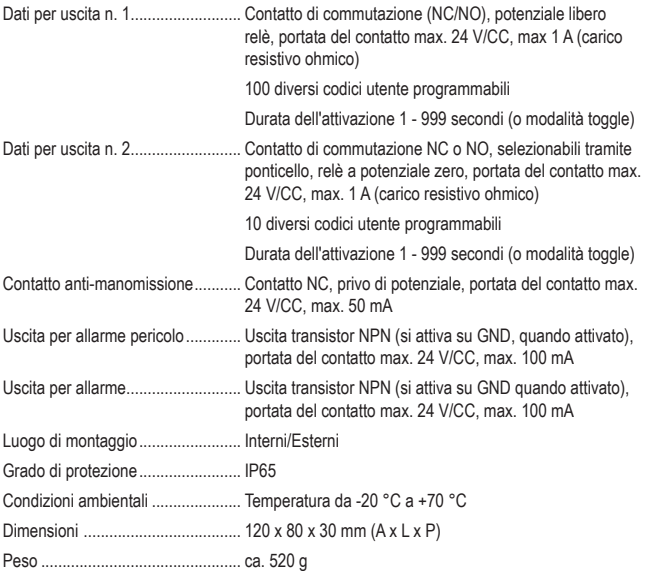

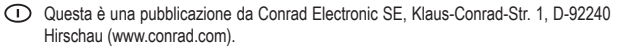

Tutti i diritti, compresa la traduzione sono riservati. È vietata la riproduzione di qualsivoglia genere, quali fotocopie, microfilm o memorizzazione in attrezzature per l'elaborazione elettronica dei dati, senza il permesso scritto dell'editore. È altresì vietata la riproduzione sommaria. La pubblicazione corrisponde allo stato tecnico al momento della stampa.

Copyright 2017 by Conrad Electronic SE.